### **BAB III**

## **PELAKSANAAN KERJA PRAKTEK**

#### **3.1 Landasan Teori**

### **3.1.1 Anggaran**

### **A. Pengertian Anggaran**

Anggaran merupakan salah satu cara manajemen dalam menjalankan fungsinya yaitu fungsi perencanaan dan fungsi pengendalian. Anggaran sebagai fungsi perencanaan diharapkan dalam waktu yang akan dating keberhasilan yang dicapai sesuai dengan rencana yang telah dibuat. Sedangkan anggaran sebagai fungsi pengendalian, diharapkan dengan penyusunan anggaran perusahaan tidak menggunakan dana yang ada dengan tidak semestinya

Pengertian anggaran menurut Warsito (2005: 2) yang dikutip oleh Lubis (2009) menyatakan bahwa :

"Anggaran adalah suatu rencana yang disusun secara sistematis yang meliputi seluruh kegiatan lembaga yang dinyatakan dalam unit (kesatuan) moneter dan berlaku untuk jangka waktu (periode) tertentu yang akan datang."

Sedangkan pengertian anggaran menurut Mardiasmo (2004 : 61) menyatakan bahwa :

"Anggaran merupakan pernyataan mengenai estimasi kinerja yang sedang dicapai selama periode waktu tertentu yang dinyatakan dalam ukuran finansial"

33

### **B. Ciri-Ciri Anggaran**

Tidak setiap rencana kerja organisasi dapat disebut sebagai anggaran. Karena, anggaran memiliki beberapa ciri khusus yang membedakan dengan sekedar rencana (Rusdianto, 2006) sebagai berikut :

- 1. Dinyatakan dalam satuan moneter
- 2. Umumnya mencakup kurun waktu satu tahun.
- 3. Mengandung komitmen manajemen
- 4. Usulan anggaran disetujui oleh pejabat yang lebih tinggi dari pelaksana anggaran.
- 5. Setelah disetujui anggaran hanya diubah jika ada keadaan khusus.
- 6. Jika terjadi penyimpangan/varians didalam pelaksanaannya, harus dianalisis sebab terjadinya penyimpangan tersebut.

### **C. Fungsi Anggaran**

Dalam pelaksanaannya Anggaran memiliki fungsi, beberapa fungsi

anggaran maka dapat diketahui beberapa fungsi anggaran menurut Deddi Dan

Ayuningtyas (2011) yaitu :

- 1. Anggaran sebagai alat perencanaan
- 2. Anggaran sebagai alat pengendalian
- 3. Anggaran sebagai alat kebijakan
- 4. Anggaran sebagai alat politik".
- 5. Anggaran sebagai alat koordinasi dan komunikasi
- 6. Anggaran sebagai alat penilai kinerja
- 7. Anggaran sebagai alat motifasi

### **D. Siklus Anggaran**

Pembuatan anggaran adalah proses berkelanjutan. Pada organisasi sektor

publik, Deddi Dan Ayuningtyas (2011) mengemukakan pembuatan anggaran pada

umumnya melawati lima tahapan yaitu :

- 1. Persiapan *(preparation).*
- 2. Pesetujuan lembaga legislatif *(legislative enactment)*
- 3. Administrasi *(administration)*
- 4. Pelaporan *(reprting)*
- 5. Pemeriksaan *(post-audit)*

Adapun penjelasan dari kutipan diatas yaitu sebagai berikut:

1. Persiapan (preparation)

Pada tahap persiapan, bagian anggaran menyiapkan format anggaran yang akan dipakai, kemudian, setiap unit dipemerintahan mangajukan anggaran yang selanjutnya akan dikonsolidasikan oleh bagian anggaran. Setelah di-reviu dan diadakan dengar pendapat kesemua unit, anggaran ini akan disetujui oleh kepala pemerintahan.

2. Pesetujuan lembaga legislatif (legislative enactment)

Anggaran diajukan ke lembaga legislatif untuk mendapatkan persetujuan. Dalam hal ini, lembaga legislatif (terutama komite anggaran) akan mengadakan pembahasan guna memperoleh pertimbangan – pertimbangan untuk menyetujui atau menolak anggaran tersebut. Selain itu, akan diadakan juga dengar pendapat (public hearing) sebelum nantinya lembaga legislatif menyetujui atau menolaknya.

3. Administrasi (administration)

Setelah anggaran disahkan, pelaksana anggaran dimulai, baik pengumpulan pendapatan yang ditargetkan maupun pelaksanaan belanja yang telah direncanakan. Bersamaan dengan tahap pelaksanaan ini, dilakukan pula proses administrasi anggaran berupa pencatatan pendapatan dan belanja yang terjadi.

4. Pelaporan (reprting)

Pelapran dilakukan pada akhir periode atau pada waktu – waktu tertentu yang ditetapkan sebagai bagian yang tidak terpisahkan dari proses akuntansi yang telah berlangsung selama proses pelaksanaan.

5. Pemeriksaan (post-audit)

Kemudian, laporan yang diberikan atas pelaksanaan anggaran diperiksa (diaudit) oleh sebuah lembaga pemeriksa independen. Hasil pemeriksaan akan menjadi masukan atau umpan balik (feedback) untu proses penyusunan pada periode berikutnya.

Sedangkan menurut Mahsun (2006: 83) dalam partisipasi anggaran pada akuntansi sektor pemerintahan terdapat empat siklus anggaran yang meliputi empat tahap sebagai berikut:

- a. Tahap persiapan anggaran
- b. Tahap Ratifikasi
- c. Tahap implementasi/pelaksanaan anggaran
- d. Tahap pelaporan dan evaluasi anggaran

Adapun penjelasan dari kutipan diatas yaitu sebagai berikut:

1. Tahap persiapan anggaran

Pada tahapan ini dilakukan taksiran pengeluaran atas dasar taksiran pendapatan yang telah tersedia. Terkait dengan adanya penafsiran tersebut maka perlu diperhatikan sebelum menyetujui taksiran pengeluaran, yaitu dengan cara melakukan penaksiran pendapatan secara lebih akurat. Selain adanya penaksiran perlu disadari adanya masalah yang cukup berbahaya jika anggaran pendapatan diestimasi pada saat bersamaan dengan pembuatan keputusan tentang anggaran pengeluaran.

### 2. Tahap Ratifikasi

Tahap ratifikasi ini melibatkan proses politik yang cukup rumit dan berat. Pimpinan eksekutif dituntut tidak hanya memiliki *managerial skill*, namun juga harus mempunyai *political skill,* dan *coalition building* yang memadai. Dalam hal ini integritas dan kesiapan mental (*coalition building)* sangat penting, karena dalam tahap ini pimpinan eksekutif harus mempunyai kemampuan untuk menjawab dan memberikan argumentasi yang rasional atas segala pernyataan dan bantahan dari pihak legislatif.

3. Tahap implementasi/pelaksanaan anggaran

Tahap ini merupakan tahapan yang sangat penting dan harus diperhatikan oleh manajer keuangan pemerintah. Dalam hal ini manajer keuangan publik mempunyai sistem (informasi) akuntansi dan sistem pengendalian manajemen. Manajer keuangan publik bertanggung jawab untuk menciptakan sistem akuntansi yang memadai dan handal untuk perencanaan dan pengendalian anggaran yang telah disepakati dan bahkan dapat diandalkan untuk tahap penyusunan anggaran periode berikutnya. Sistem akuntansi yang baik meliputi pula dibuatnya sistem pengendalian intern yang memadai.

4. Tahap pelaporan dan evaluasi anggaran

Tahap pelaporan dan evaluasi terkait dengan aspek akuntabilitas. Jika pada tahap implementasi telah didukung dengan sistem akuntansi dan sistem pengendalian manajemen yang baik, maka diharapkan pelaporan dan evaluasi anggaran tidak akan menemukan banyak masalah.

### **3.1.2 Proses Penyusunan Anggaran**

Faktor dominan Menurut Mardiasmo (2009:69) yang terdapat dalam proses

penyusunan anggaran sebagai berikut :

- 1. Tujuan dan target yang hendak dicapai.
- 2. Ketersediaan sumber daya atau faktor-faktor produksi yang dimiliki pemerintah.
- 3. Waktu yang dibutuhkan untuk mencapai tujuan dan target.
- 4. Faktor-faktor lain yang mempengaruhi anggaran, seperti munculnya peraturan pemerintah terbaru, fluktuasi pasar, perubahan sosial dan politik, bencana alam dan sebagainya.

Proses partisipasi penyusunan anggaran sektor publik mempunyai empat

tujuan Menurut Mardiasmo (2009:68) adalah sebagai berikut :

- 1. Membantu pemerintah mencapai tujuan fiskal dan meningkatkan koordinasi bagian dalam lingkungan pemerintah.
- 2. Membantu menciptakan efisiensi dan keadilan dalam menyediakan barang dan jasa publik melalui proses pemrioritasan.
- 3. Menigkatkan bagi pemerintah untuk memenuhi prioritas belanja.
- 4. Meningkatkan transparansi dan pertanggunggjawaban pemerintah kepada DPR/DPRD dan masyarakat luas.

## **3.1.3 Laporan Realisasi Anggaran**

## **A. Tujuan Laporan Realisasi Anggaran**

Menurut Standar Akuntansi Pemerintahan PP RI NO.24 TH.2005 :

2007 : 82) menyatakan bahwa tujuan laporan realisasi anggaran sebagai

berikut :

- 1. Tujuan standar Laporan Realisasi Anggaran adalah menetapkan dasardasar penyajian Laporan Realisasi Anggaran untuk pemerintah dalam rangka memenuhi tujuan akuntabilitas sebagaimana ditetapkan oleh peraturan perundang-undangan.
- 2. Tujuan pelaporan realisasi anggaran adalah memberikan informasi tentang realisasi dan anggaran entitas pelaporan secara tersanding. Penyandingan antara anggaran dan realisasinya menunjukkan tingkat ketercapaian target-target yang telah disepakati antara legislatif dan eksekutif sesuai dengan peraturan perundang-undangan.

### **B. Ruang Lingkup Laporan Realisasi Anggaran**

Menurut Standar Akuntansi Pemerintahan PP RI NO.24 TH.2005 :

2007 : 82) menyatakan bahwa ruang lingkup laporan realisasi anggaran

sebagai berikut :

- 1. Pernyataan Standar ini diterapkan dalam penyajian Laporan Realisasi Anggaran yang disusun dan disajikan dengan menggunakan akuntansi berbasis kas.
- 2. Pernyataan Standar ini berlaku untuk setiap entitas pelaporan, baik pemerintah pusat maupun pemerintah daerah, yang memperoleh anggaran berdasarkan APBN/APBD, tidak termasuk perusahaan negara/daerah.
- 3. Entitas pelaporan yang menyelenggarakan akuntansi dan menyajikan laporan keuangan berbasis akrual, tetap menyusun Laporan Realisasi Anggaran yang berbasis kas.

### **C. Manfaat Informasi Realisasi Anggaran**

Menurut Standar Akuntansi Pemerintahan PP RI NO.24 TH.2005 : 2007 :

82 – 83) menyatakan bahwa manfaat informasi laporan realisasi anggaran

sebagai berikut :

- 1. Laporan Realisasi Anggaran menyediakan informasi mengenai realisasi pendapatan, belanja, transfer, surplus/defisit, dan pembiayaan dari suatu entitas pelaporan yang masing-masing diperbandingkan dengan anggarannya. Informasi tersebut berguna bagi para pengguna laporan dalam mengevaluasi keputusan mengenai alokasi sumbersumber daya ekonomi, akuntabilitas dan ketaatan entitas pelaporan terhadap anggaran dengan:
	- a. menyediakan informasi mengenai sumber, alokasi, dan penggunaan sumber daya ekonomi;
- b. menyediakan informasi mengenai realisasi anggaran secara menyeluruh yang berguna dalam mengevaluasi kinerja pemerintah dalam hal efisiensi dan efektivitas penggunaan anggaran.
- 2. Laporan Realisasi Anggaran menyediakan informasi yang berguna dalam memprediksi sumber daya ekonomi yang akan diterima untuk mendanai kegiatan pemerintah pusat dan daerah dalam periode mendatang dengan cara menyajikan laporan secara komparatif. Laporan Realisasi Anggaran dapat menyediakan informasi kepada para pengguna laporan tentang indikasi perolehan dan penggunaan sumber daya ekonomi:
	- a. telah dilaksanakan secara efisien, efektif, dan hemat;
	- b. telah dilaksanakan sesuai dengan anggarannya (APBN/APBD); dan
	- c. telah dilaksanakan sesuai dengan peraturan perundang-undangan.

### **D. Struktur Laporan Realisasi Anggaran**

- 1. Laporan Realisasi Anggaran menyajikan informasi realisasi pendapatan, belanja, transfer, surplus/defisit dan pembiayaan, yang masing-masing diperbandingkan dengan anggarannya dalam satu periode.
- 2. Dalam Laporan Realisasi Anggaran harus diidentifikasikan secara jelas, dan diulang pada setiap halaman laporan, jika dianggap perlu, informasi berikut:
	- (a) nama entitas pelaporan atau sarana identifikasi lainnya;
	- (b) cakupan entitas pelaporan;

(c) periode yang dicakup;

(d) mata uang pelaporan; dan

(e) satuan angka yang digunakan.

### **E. Fungsi Terkait**

Fungsi-fungsi yang terkait yang ada diperusahaan yang berkaitan dengan Sistem Informasi Akuntansi Realisasi Anggaran, yaitu:

a. Kepala Dinas

Kepala Dinas akan menerima RKA-SKPD dari Pengguna Anggaran untuk dicek jika masih terjadi kesalahan maka akan dikembalikan dokumen tersebut ke Pengguna Anggaran namun jika tidak terjadi kekeliruan maka Kepala Dinas akan memberikan pada DPRD.

b. Pengguna Anggaran

Pengguna Anggaran melakukan perencanaan yang sebelumnya harus dilihat terlebih dahulu data anggaran pada tahun sebelumnya. Maka akan Setelah melihat data Pengguna Anggaran membuat RKA-SKPD.

c. Bendahara PU

Bendahara PU menerima STS, PPJ,dan BKU kemudian membuat CALK yang kemudian diserahkan ke BUD.

d. BUD

BUD menerima SPD dari Bendahara PU kemudian membuat SP2D dan Cek Giro yang kemudian diberikan ke Rekanan.

e. DPRD

DPRD menerima RKA-SKPD yang akan dicek kembali jika terjadi kekeliruan maka DPRD akan mengembalikan ke Pengguna Anggaran dan jika tidak ada terjadi kesalahan dengan dokumen-dokumen terjadi maka akan keluar DPA yang diserahkan langsung ke Pengguna Anggaran.

f. Rekanan

Rekanan menerima SP2D dan Cek Giro dari BUD kemudian diserahkan ke Bank untuk proses pencairan.

g. Bank

Bank menerima SP2D dan Cek Giro yang akan diproses dalam pencairan dana serta akan mengeluarkan STS.

### **F. Dokumen yang digunakan**

Dokumen yang digunakan dalam mendukung berjalannya dalam penyusunan anggaran adalah:

- a. Surat Permintaan Membayar (SPM)
- b. Surat Perintah Pencairan Dana (SP2D)
- c. Rencana Kerja Anggaran (RKA)
- d. Surat Perintah Pembayaran (SPP)
- e. Surat Penerimaan Dana (SPD)
- f. Surat Pertanggung Jawaban (SPJ)

Pada Akuntansi Sektor Publik memiliki dokumen yang bernama SPJ (Surat Pertanggung Jawaban), menurut buku *Pedoman Sistem dan Prosedur Penatausahaan dan Akuntansi, Pelaporan, dan Pertanggungjawaban Keuangan Daerah,* Menyatakan bahwa:

Surat Pertanggungjawaban (SPJ) merupakan dokumen yang menjelaskan penggunaan dari dana-dana yang dikelola oleh Bendahara Pengeluaran. SPJ juga merupakan laporan keuangan yang dihasilkan oleh sebuah sistem tata buku tunggal yang dilaksanakan oleh Bendahara Pengeluaran. (2007:212)

Sehingga penulis menyimpulkan bahwa Surat Pertanggung Jawaban (SPJ) adalah dasar untuk mengelompokan aset, kewajiban, dan equitas membuat jurnal yang akan dijadikan laporan keuangan.

### **G. Catatan yang digunakan**

Menurut Tim Penyusun Modul Program Pendidikan Non Gelar Auditor Sektor Publik mengatakan bahwa Catatan Yang Digunakan :

### a. Laporan Realisasi Anggaran

Laporan Realisasi Anggaran digunakan untuk mencatat semua pelaksanaan dari realisasi anggaran.

### b. Buku Kas Umum

Buku Kas Umum digunakan untuk mencatat semua penerimaan dan pengeluaran dengan demikian seluruh kegiatan pencatatan transaksi keuangan akan tampak dalam buku kas umum.

c. Jurnal Umum" (2007:85)

Jurnal Umum digunakan untuk mencatat transaksi.

### **3.1.4 Sistem Informasi Akuntansi**

Terdapat beberapa definisi sistem informasi akuntansi yang telah dikemukakan oleh para ahli, yaitu sebagai berikut :

Menurut Bodnar dan Hopwood (2010:1) sistem informasi akuntansi adalah:

*"An accounting information system is a collection of resources, such as people and equipment, design to transform financial and other data into information".* 

Pernyataan Bodnar dan Hopwood menjelaskan bahwa sistem informasi akuntansi merupakan kumpulan sumber daya, seperti manusia dan peralatan yang dirancang untuk mengubah data keuangan dan data lainnya ke dalam informasi.

Sedangkan menurut Romney dan Steinbart (2009:28) sistem informasi akuntansi adalah:

*"An acconting information system is a system that collect, records, stores and processes data to produce information for decision makers".* 

Pernyataan yang dikemukakan oleh Romney dan Steinbart menjelaskan bahwa sistem informasi akuntansi merupakan sistem yang mengumpulkan, mencatat, menyimpan dan memproses data sehingga menghasilkan informasi untuk pengambil keputusan.

Adapun menurut Wilkinson (2010:7), bahwa sistem informasi akuntansi adalah;

*"Unfined structure within an entity such as business firm that employes phsycal resources and othe components to transform economics data into accounting information with purpose if statisfying the information needs of variety of users".* 

Definisi yang dijelaskan oleh Wilkinson menjelaskan bahwa sistem informasi akuntansi adalah bersatunya sebuah struktur dalam entitas seperti bisnis perusahaan yang mempekerjakan sumber daya dan komponen lainnya untuk merubah data ekonomi ke informasi akuntansi dengan tujuan memuaskan kebutuhan para pengguna.

Menurut Azhar Susanto (2008:72) sistem informasi akuntansi adalah:

"Kumpulan (Integrasi) dari sub-sub sistem/komponen baik fisik maupun non fisik yang saling berhubungan dan bekerja sama satu sama lain secara harmonis untuk mengolah data transaksi yang berkaitan dengan masalah keuangan menjadi informasi keuangan".

Menurut Krismiaji (2005:4) sistem informasi akuntansi adalah:

"Sebuah sistem yang memproses data dan transaksi guna menghasilkan informasi yang bermanfaat untuk merencanakan, mengendalikan, dan mengoperasikan bisnis".

#### **3.2 Hasil Pelaksanaan dan Pembahasan Kerja Praktek**

#### **3.2.1 Hasil Pelaksanaan Kerja Praktek**

Adapun pembahasan atas hasil Kerja Praktek yang dilaksanakan oleh penulis dalam Bidang Keuangan di Kantor Balai Perlindungan Tanaman Pangan dan Hortikultura Provinsi Jawa Barat di Jl. Ciganitri II Pos. Bojongsoang Kabuptaen Bandung sebagai berikut :

1. Mendengarkan arahan dari pembimbing di Balai Perlindungan Tanaman Pangan dan Hortikultura (BPTPH) Provinsi Jawa Barat.

- 2. Melakukan penatausahaan belanja langsung
- 3. Melakukan Pengadministrasian Keuangan yang terdiri atas:
	- a. BKU (Buku Kas Umum) baik secara manual atau online pada system SIPKD
	- b. Buku Kasir
	- c. Buku Pembantu Pajak
	- d. Buku Pembantu Panjar
	- e. Buku Rekapitulasi Pengeluaran Perincian Objek
- 4. Meneliti dan melakukan pengecekan kelengkapan dokumen Surat Pertanggung Jawaban (SPJ) dari berbagai Sub. Unit Pelayanan TPH.

# **3.2.1.1 Prosedur Sistem Informasi Realisasi Anggaran pada BPTPH Provinsi Jawa Barat**

Dalam Laporan Kerja Praktek ini penulis akan membahas prosedur sistem informasi realisasi anggaran yang sesuai dengan dilaksanakan pada Balai Perlindungan Tanaman Pangan dan Hortikultura Provinsi Jawa Barat sebagai berikut :

- 1. Setiap Sub. Unit Pelayanan TPH per-wilayah mengirimkan SPJ pada BPTPH ke Seksi Anggaran sesuai dengan RAK yang telah ditentukan setiap bulannya.
- 2. Seksi Anggaran melakukan verifikasi atas ketersediaan dana terhadap SPJ yang diterima dari 5 wilayah Sub.Unit Pelayanan TPH pada Triwulan

yang bersangkutan. Apabila anggarannya tersedia, selanjutnya diserahkan kepada Bendahara Pengeluaran Pembantu.

- 3. Bendahara Pengeluaran Pembantu meneliti kembali SPJ yang sudah di verifikasi sesuai dengan dana RAK yang telah ditentukan.
- 4. Kuasa Pengguna Anggaran

Dalam kegiatan ini, Kuasa Pengguna Anggaran memiliki tugas menandatangani SPJ.

5. Bendahara Pengeluaran Pembantu

Dalam kegiatan ini, Bendahara Pengeluaran Pembantu memiliki tugas mencatat SP2D secara manual pada dokumen penatausahaan yang terdiri atas :

- a. BKU (Buku Kas Umum) baik secara manual atau online pada sistem SIPKD
- b. Buku Kasir Umum
- c. Buku Pembantu Pajak
- d. Buku Pembantu Panjar
- e. Buku Rekapitulasi Pengeluaran Perincian Objek
- 6. Seteleh melakukan dokumen secara manual maka semua dokumen ini diinput ke dalam sistem informasi akuntansi pemerintahan yaitu Sistem Informasi Pengelolaan Keuangan Daerah (SIPKD).
- 7. Setelah selesai melakukan pembukuan di SIPKD maka langkah selanjutnya melakukan pembuatan SPP-GU yang ditandatangai oleh Bendahara

Pengeluaran Pembantu, Bendahara Pengeluaran, dan Kuasa Pengguna Anggaran (Kepala Balai).

- 8. Langkah selanjutnya melakukan penerbitan Surat Perintah Membayar (SPM) yang di tandatangani oleh Pengguna Anggaran (Kepala Dinas)
- 9. Setelah melakukan penerbitan Surat Perintah Membayar (SPM) maka bisa melakukan pencairan SP2D.

Alur prosedur yang akan digunakan dalam Sistem Informasi Pengelolaan Keuangan Daerah (SIPKD) tersebut dalam penelitian ini adalah Flowmap, Konteks Diagram dan DFD (*Data Flow Diagram*). Disini akan dijelaskan mengenai alur prosedur Sistem Informasi Pengelolaan Keuangan Daerah (SIPKD) pada Dinas Pemerintah Wilayah Bandung Provinsi Jawa Barat yang sedang berjalan sebagai berikut:

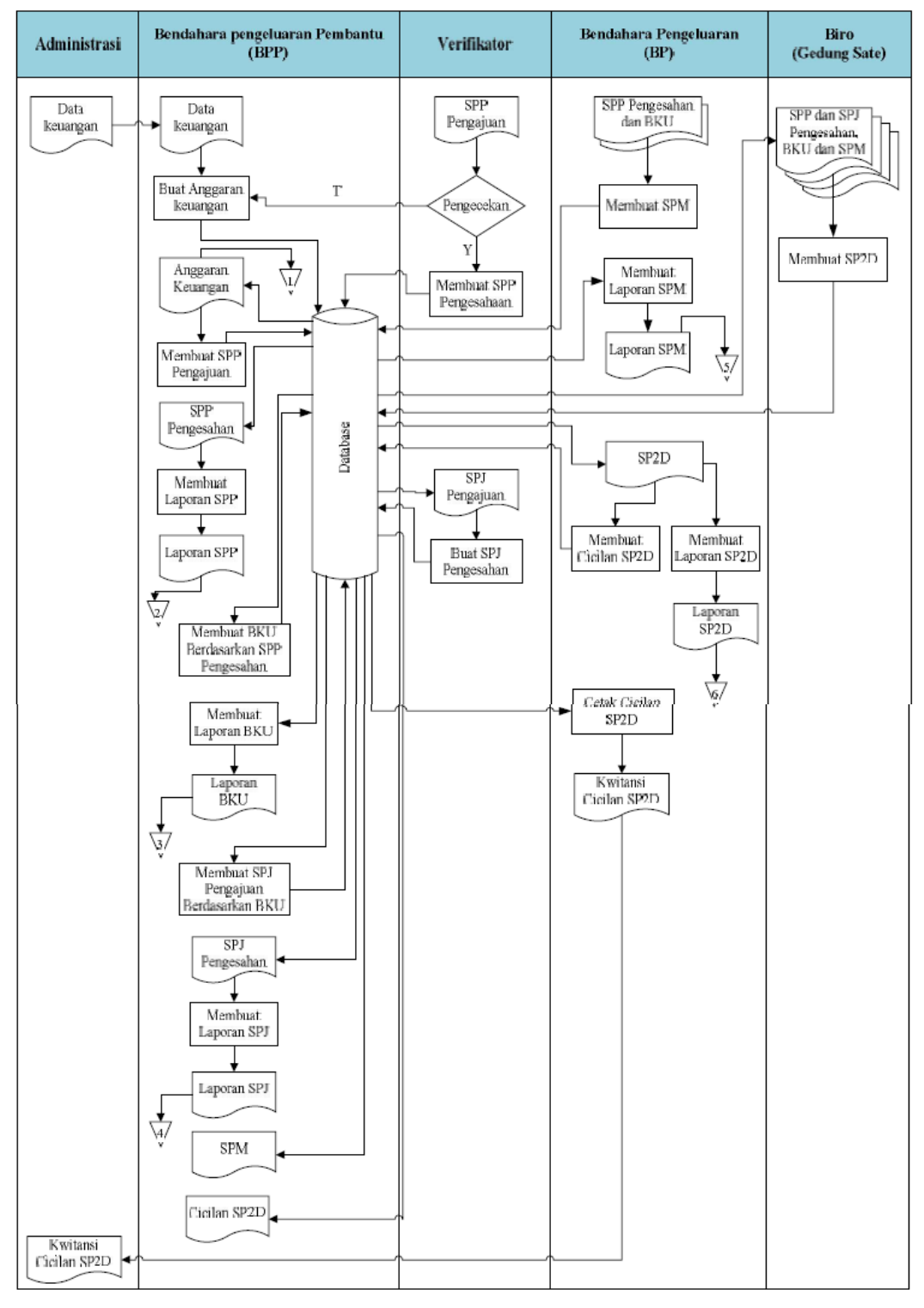

### **Prosedur Sistem Informasi Realisasi Anggaran**

**Gambar 3.1** 

Alur Flowchart Sistem Informasi Pengelolaan Keuangan Daerah

Prosedur Kerja :

- 1. Pihak Administrasi memberikan data keuangan kepada BPP
- 2. Dari data keuangan dibuat anggaran Keuangan oleh BPP
- 3. BPP membuat SPP (Surat Permohonan Pengajuan) dari anggaran keuangan
- 4. Pihak Verifikator mengecek SPP pengajuan dan mengesahkannya, apabila anggaran disetujui langsung SPP disahkan tetapi apabila anggaran tidak disetujui, SPP dikembalikan kepada BPP
- 5. Kemudian SPP yang sudah disahkan diberikan kembali kepada BPP
- 6. SPP yang sudah disahkan oleh BPP dibuat laporan dan diarsipkan
- 7. Dari SPP yang telah disahkan, BPP membuat BKU (Buku Kas Umum), kemudian BKU tersebut dibuat laporannya dan diarsipkan.
- 8. BPP membuat SPJ (Surat Pertanggung Jawaban) berdasarkan data BKU
- 9. SPJ diberikan ke pihak verifikator untuk disahkan, kemudian SPJ yang sudah disahkan diberikan kembali kepada BPP
- 10. Oleh BPP dibuat juga laporan SPJ yang sudah disahkan dan dikirimkan juga kepada pihak BP
- 11. Selanjutnya SPP dan BKU yang sudah disahkan diberikan kepada pihak BP untuk dibuat SPM (Surat Perintah Membayar) dan diberikan kepada pihak BPP
- 12. SPM dibuat laporannya untuk diarsipkan oleh pihak BP
- 13. Kemudian pihak BP memberikan SPP valid, BKU, SPJ valid dan SPM kepada pihak Biro
- 14. Selanjutnya pihak biro membuatkan SP2D (Surat Perintah Pencairan Dana) yang kemudian dikirimkan kepada BP
- 15. Pihak BP membuatkan laporan SP2D untuk diarsipkan
- 16. Kemudian BP juga membuat SP2D cicilan yang dapat dicek oleh BPP untuk setiap pengambilan dana anggaran.
- 17. Pihak BP juga membuat kwitansi SP2D cicilan untuk diberikan kepada pihak administrasi

# **3.2.1.2 Hambatan yang terjadi dalam pelaksanaan Sistem Informasi Realisasi Anggaran pada BPTPH Provinsi Jawa Bara**t

Pada umumnya dalam laporan realisasi anggaran pada Kantor Balai Perlindungan Tanaman Pangan dan Hortikultura Provinsi Jawa Barat telah dilaksanakan dengan baik. Namun, masih ada beberapa masalah yang menghambat efektivitas dan efisiensi proses ini diantaranya :

- 1. Terlambatnya Pengajuan SPJ dari masing-masing sub-unit yang diajukan ke BPTPH Provinsi Jawa Barat.
- 2. Sering terjadinya koneksi *erorr* pada server SIPKD dari pusat karena banyak yang menggunakan dan mengaplikasikannya.
- 3. Dalam proses penandatanganan, Kepala Balai selaku Kuasa Pengguna Anggaran terkadamg tidak selalu berada di ruangan.

**3.2.1.3 Upaya yang telah dilakukan BPTPH Provinsi Jawa Barat untuk mengatasi hambatan dalam pelaksanaan Sistem Informasi Realisasi Anggaran pada BPTPH Provinsi Jawa Barat.**

Berikut adalah upaya yang dilakukan oleh BPTPH untuk menanggulangi hambatan pada sistem informasi realisasi anggaran, yaitu:

- 1. Selalu mengantisipasi dan mengingatkan kembali kepada setiap koordinator Sub. Unit TPH wilayah untuk pengajuan dan penyerahan SPT.
- 2. Pengecekan rutin terhadap server internal dan pengaduan kepada dinas pertanian Provinsi Jawa Barat.
- 3. mengingatkan kembali kepada kepala balai untuk menandatangani pengajuan anggaran untuk pencairan SP2D atau dokumen yang etrkait dengan penandatanganan kepala balai.

### **3.2.2 Pembahasan Kerja Praktek**

# **3.2.2.1 Prosedur Sistem Informasi Realisasi Anggaran pada BPTPH Provinsi Jawa Barat**

Menurut peraturan Gubernur Jawa Barat No.108 tahun 2009 tentang Sistem dan Prosedur Pengelolaan Keuangan Daerah Provinsi Jawa Barat menimbang bahwa pengelolaan keuangan daerah harus dilaksanakan secara tertib, efektif, efisien, transparan dan akuntabel berdasarkan asas ketaatan sesuai peraturan perundang-undangan.

Bendahara Pengeluaran Pembantu yang selanjutnya disebut BPP adalah bendahara yang bertugas membantu Bendahara Pengeluaran untuk melaksanakan pembayaran kepada yang berhak guna kelancaran pelaksanaan kegiatan tertentu. BPP juga wajib melakukan pembukuan atas seluruh uang yang berada dalam pengelolaannya, dan oleh karena itu BPP wajib melakukan pembukuan sebagaimana pembukuan yang dilakukan oleh Bendahara Pengeluaran, sepanjang tidak diatur lain. Dalam melaksanakan tugasnya, BPP bertindak untuk dan atas nama Bendahara Pengeluaran. Dengan diangkatnya BPP dalam suatu satker, maka Bendahara Pengeluaran melimpahkan kewajiban dan tanggung jawab pengelolaan sebagian uang kepada BPP tersebut.

Ringkasan prosedur penatausahaan Bendahara Penerimaan tercantum dalam lampiran sebagai bagian yang tidak terpisahkan dari peraturan Gubernur. Pasal 158 tentang penyediaan dana, berdasarkan anggaran kas sebagaimana dimaksud pada pasal 99 dalam rangka manajemen kas diterbitkan SP2D yang ditandatangani oleh PPKD.

Dalam rangka meningkatkan tertib administrasi pengelelolaan anggaran belanja daerah secara efisien, efektif, trasparan dan dapat dipertanggungjawabkan diperlukan adanya keseragaman dalam pengajuan Surat Permohonan Pembayaran (SPP), Surat Perintah Membayar (SPM), Surat Perintah Pencairan Dana (SP2D).

Menurut Pergub Nomor 55 Tahun 2009 tentang Sistem dan Prosedur Pengelolaan Keuangan Daerah adalah sebagai berikut:

Surat Permintaan Pembayaran (SPP) adalah dokumen yang diterbitkan oleh pejabat yang bertanggungjawab atas pelaksanaa kegiatan/Bendahara Pengeluaran mengajukan permintaan membayar.

Surat Perintah Membayar (SPM) adalah dokumen yang digunakan/diterbitkan oleh pengguna anggaran untuk mencairkan alokasi dana yang sumber dananya dari DIPA.

Surat Perintah Pencairan Dana (SP2D) adalah dokumen yang digunakan sebagai dasar pencairan dana yang diterbitkan oleh Bendahara Umum Daerah (BUD) berdasarkan SPM

### **Dasar Hukum Penerbian Surat Perintah Pencairan Dana**

Ada beberapa peraturan tentang sistem dan prosedur pengelolaan keuangan daerah Provinsi Jawa Barat yaitu:

- 1. Peraturan Dirjen Perbendaharaan Nomor:Per-37/PB/2010 tentang petunjuk teknis Pengalihan Pengelolaan Administrasi Belanja Pegawai Negeri Sipil Pusat Kepala Satuan Kerja Kementerian Negara/Lembaga.
- 2. Peraturan Dirjen Perbendaharaan Nomor: Per-57/PB/2010 Tentang Tata Cara Penerbitan Surat Perintah Membayar dan Surat Perintah Pencairan Dana.
- 3. Peraturan Dirjen Perbendaharan Nomor: Per-74/PB/2011 tentang Tata Cara Penyelesaiandan Penatausahaan Pengembalian (retur) Surat Perintah Pencairan Dana.
- 4. Peraturan Dirjen Perbendaharaan Nomor: Per-89/PB/2011 tentang Mekanisme Pengiriman dan Koreksi Data pada KPPN
- 5. Peraturan Menteri Keuangan Nomor: 190/PMK.05/2012 tentang Tata Cara Pembayaran Dalam Rangka Pelaksanaan APBN.
- 6. Peraturan Dirjen Perbendaharaan Nomor: Per-19/PB/2013 tentang Tata Cara Pembayarandan Pengambilan Uang Muka atas Beban Anggaran Pendapatan dan Belanja Negara.
- 7. Surat edaran Dirjen Perbendaharaan Nomor: SE-14/PB/2013 tentang Mekanisme Pencairan dan Non Gaji Melalui Penerbitan SP2D-LS.

### **I. Pembuatan SPJ dengan Bendahara Pengeluaran Pembantu**

Berdasarkan PERMENDAGRI Nomor 13 Tahun 2006 Tentang pedoman pengelolaan Keuangan Daerah, maka prosedur pembuatan SPJ dengan Bendahara Pengeluaran Pembantu Sebagai Berikut:

1. Bendahara Pengeluaran pembantu mencatat bukti-bukti transaksi pembelanjaan dana

Contoh salah satu kwitansi tanda pembayaran dari masing-masing Sub-Unit

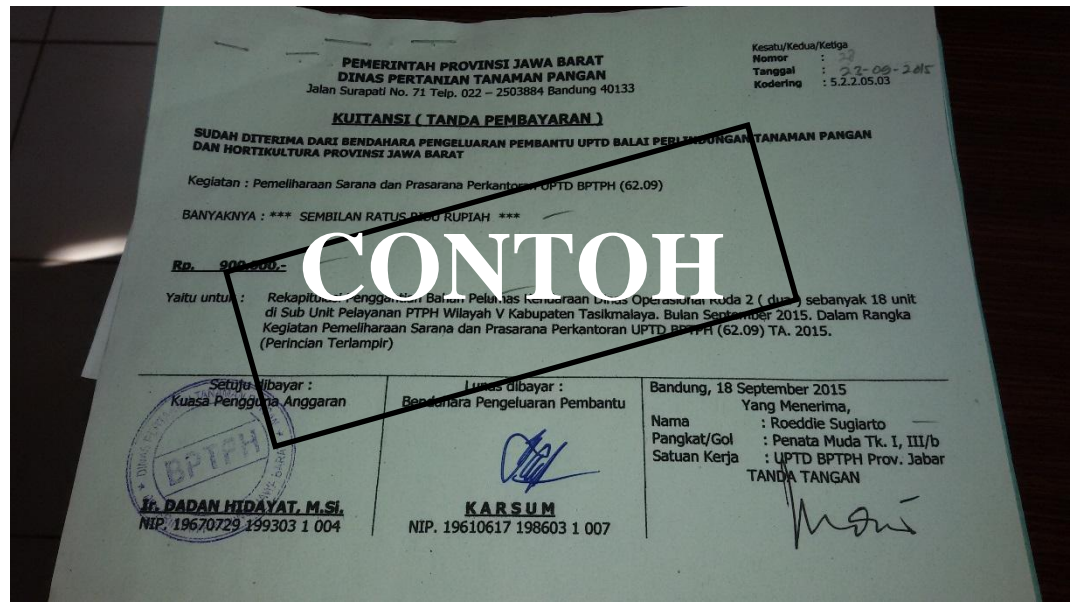

Sumber : Bagian Keuangan Balai Perlindungan Tanaman Pangan dan Hortikultura Provinsi Jawa Barat

### **Gambar 3.2**

Contoh salah satu kwitansi tanda pembayaran dari masing-masing Sub-Unit

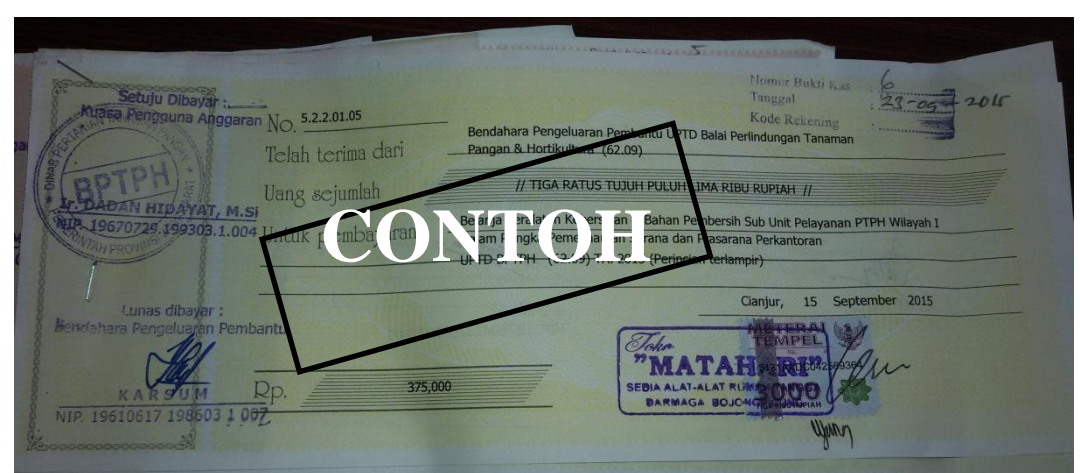

Contoh salah satu Kwitansi Belanja peralatan dari masing-masing Sub-Unit

Sumber : Bagian Keuangan Balai Perlindungan Tanaman Pangan dan Hortikultura Provinsi Jawa Barat

# **Gambar 3.3**

Contoh salah satu Kwitansi Belanja peralatan dari masing-masing Sub-Unit

Contoh salah satu Kwitansi pembayaran jasa telekomunikasi

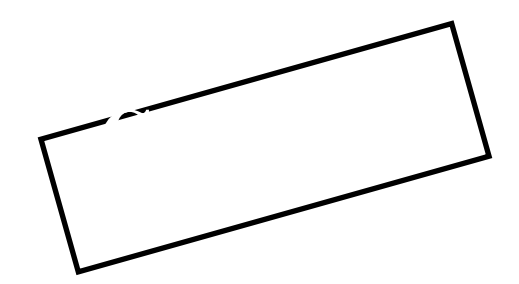

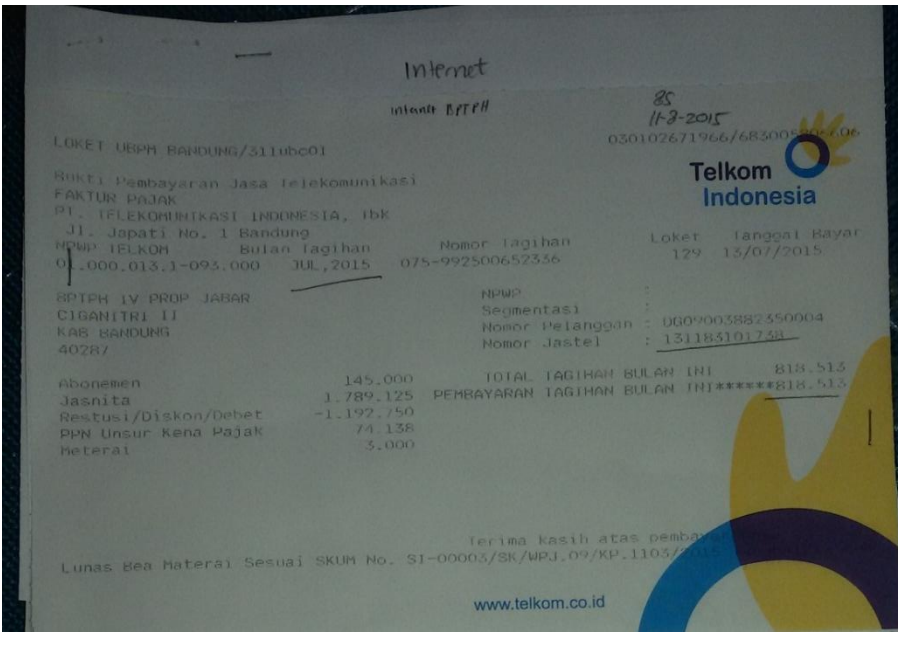

# Sumber : Bagian Keuangan Balai Perlndungan Tanaman Pangan Hortikultura (BPTPH) Provinsi Jawa Barat

# **Gambar 3.4**

Contoh salah satu Kwitansi pembayaran jasa telekomunikasi

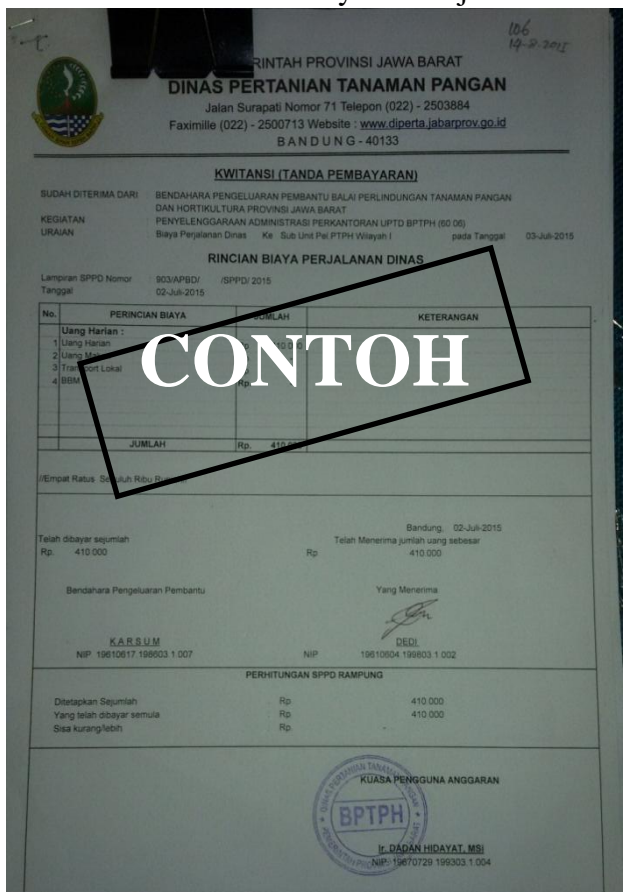

Contoh Kwitansi Pembayaran Perjalanan Dinas

Sumber : Bagian Keuangan Balai Perlindungan Tanaman Pangan dan Hortikultura Provinsi Jawa Barat

### **Gambar 3.5**

### Contoh Kwitansi Pembayaran Perjalanan Dinas

Bukti – bukti kwitansi pada gambar 3.2, 3.3, 3.4 , dan 3.5 tersebut setelah dilakukannya pencatatan maka semua bukti-bukti kwitansi tersebut ditandangani oleh Kuasa Pengguna Anggaran (Kepala Balai), Bendahara Pengeluaran Pembantu, dan yang menerima dana tersebut yang nantinya akan menghasilkan dokumen- dokumen yang dijelaskan proses selanjutmya.

- 2. Dari proses pencatatan ini dihasilkan dokumen sebagai berikut:
	- a. Buku Kas Pengeluaran Pembantu
	- b. Buku Pajak PPN/PPh Pembantu
	- c. Buku Panjar Pembantu
- 3. Berdasarkan ke tiga dokumen tadi, Bendahara Pengeluaran Pembantu membuat SPJ Pengeluaran Pembantu. Dokumen SPJ Pembantu:
	- a. BKU ( Buku Kas Umum )

Contoh Buku Kas Umum

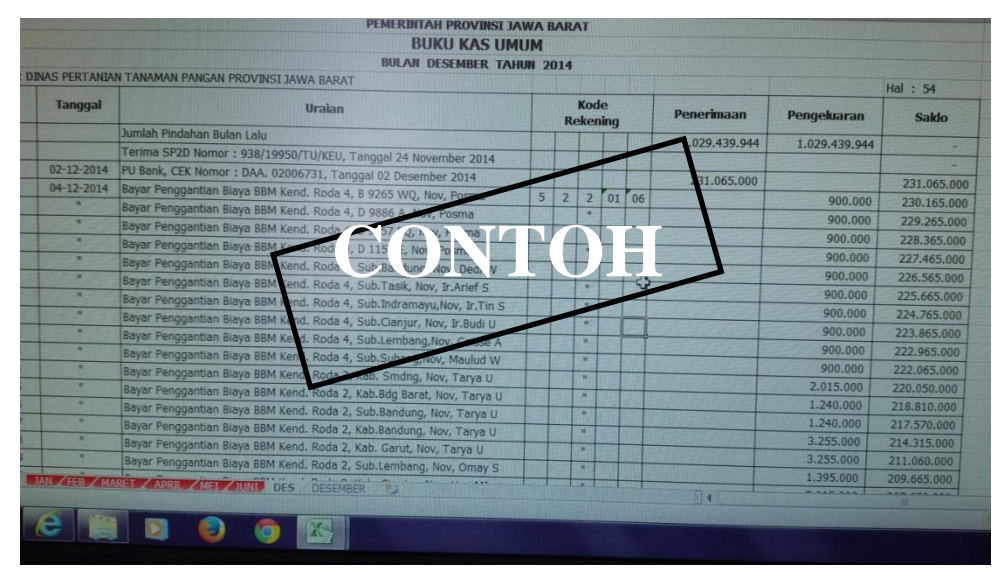

Sumber : Bagian Keuangan Balai Perlindungan Tanaman Pangan dan Hortikultura Provinsi Jawa Barat **Gambar 3.6**

Bukti Kas Umum Secara Manual sebelum penginputan kedalam Sistem Informasi Pengelolaan Keuangan Daerah ( SIPKD )

Bendahara Pengeluaran Pembantu membuat BKU yang di dalamnya mencatat bukti belanja/BPK (Bukti Pengeluaran Kas), pungutan pajak yang dilakukan dalam belanja, kemudian pungutan pajak tersebut disetorkan kembali ke kas negara melalui Bendahara Pengeluaran. Setiap transaksi belanja yang dilakukan, maka Bendahara Pengeluaran Pembantu wajib mencatatnya ke dalam BKU BPP. Setiap pembelian yang memungut pajak dan kemudian disetorkan ke kas negara, Bendahara Pengeluaran juga mencatat ke dalam BKU di kolom penerimaan dan pengeluaran. Berikut penulis sajikan contoh BKU BPP Buku Kas Umum diatas dibuat oleh Bendahara Pengeluaran Pembantu yang disetujui oleh Kepala Balai di setiap bidang selaku KPA. BKU tersebut yang nantinya dilaporkan kepada PA melalui Bendahara Pengeluaran. BKU ini lah yang disebut dengan SPJ 1.

# b. Buku Pajak PPN/PPh

# BUKU TAMBAHAN/PAJAK-PAJAK **UT.AN** SEPTEMBER 2015 Urain PPh 21 | PPh 22 **PPh 23** PPh I **PPh 21 PPh 22 PPh CONTOH**KARSUM  $\Box$

Bukti Tambahan / Pajak - pajak

Sumber : Bagian Keuangan Balai Perlindungan Tanaman Pangan dan Hortikultura Provinsi Jawa Barat

# **Gambar 3.7**

Bukti Tambahan Pajak Secara Manual sebelum penginputan kedalam Sistem Informasi Pengelolaan Keuangan Daerah ( SIPKD )

c. Bukti pengeluaran yang sah

Buku Kasir

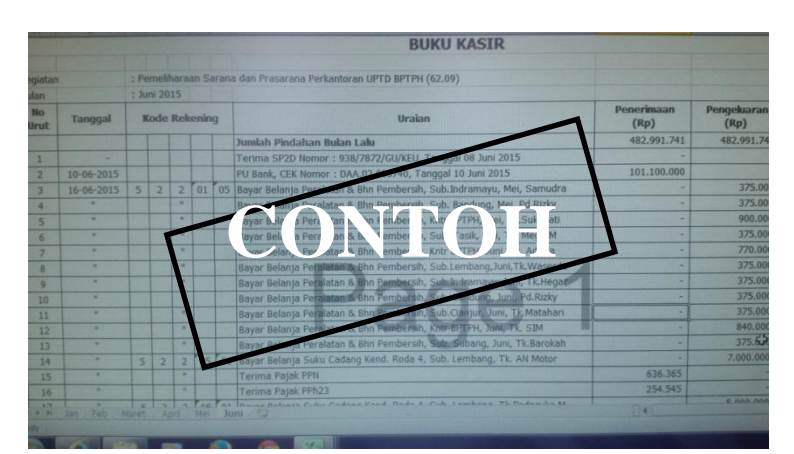

Sumber : Bagian Keuangan Balai Perlindungan Tanaman Pangan dan Hortikultura Provinsi Jawa Barat

### **Gambar 3.8**

Buku Kasir Secara Manual sebelum penginputan kedalam Sistem Informasi Pengelolaan Keuangan Daerah ( SIPKD )

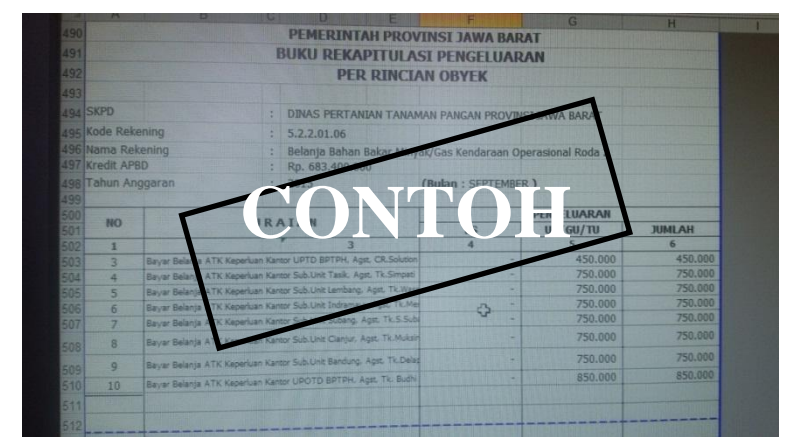

Buku Rekapitulasi Pengeluaran

Sumber : Bagian Keuangan Balai Perlindungan Tanaman Pangan dan Hortikultura Provinsi Jawa Barat

## **Gambar 3.9**

Buku Rekapitulasi Pengeluaran Per rincian obyek secara manual sebelum penginputan kedalam Sistem Informasi Pengelolaan Keuangan Daerah ( SIPKD )

Setelah BKU selesai dibuat, maka BPP membuat SPJ 2 (rincian per obyek). Dimana rincian perobyek tersebut terdiri dari rincian per belanja. Rinian perobyek memudahkan Bendahara Pengeluaran Pembantu dalam meyusun Surat Pertanggungjawaban yang dikutip dari Buku Kas Umum (BKU). Buku pembantu ini hanya menggambarkan obyek belanja saja, sehingga untuk pencatatan obyek belanja per program dan kegiatan diperlukan catatan tersendiri untuk masingmasing program/kegiatan.

Buku pembantu rincian per obyek diatas disebut sebagai SPJ 2. Karena buku pembantu rincian per obyek merupakan rekapitulasi dari BKU yang digolongkan sesuai dengan kegiatan. SPJ 2 tersebut ditandatangani oleh KPA, Bendahara Pengeluaran Pembantu, dan Bendahara Pengeluaran. SPJ ini dibuat setiap akhir bulan, begitu juga dengan SPJ 1, SPJ 3 (administratif), dan SPJ fungsional.

- 4. Bendahara Pengeluaran Pembantu menyerahkan SPJ Pengeluaran Pembantu kepada Bendahara Pengeluaran paling lambat **tanggal 5 bulan berikutnya**.
- 5. Bendahara Pengeluaran memverifikasi, mengevaluasi, dan menganalisa SPJ Pengeluaran Pembantu.
- 6. Setelah disetujui, Bendahara Pengeluaran akan menggunakan SPJ Pengeluaran Pembantu dalam proses pembuatan SPJ.
- 7. Seteleh melakukan dokumen secara manual maka semua dokumen ini diinput ke dalam sistem informasi akuntansi pemerintahan yaitu Sistem Informasi Pengelolaan Keuangan Daerah (SIPKD). Berikut ini prosedur dalm penggunaan Sistem Informasi Pengelolaan Keuangan Daerah (SIPKD) sebagai berikut :
	- a. Berikut adalah tampilan utama dalam Sistem Informasi Pengelolaan Keuangan Daerah (SIPKD).

Tampilan Utama Sistem Informasi Pengelolaan Keuangan Daerah

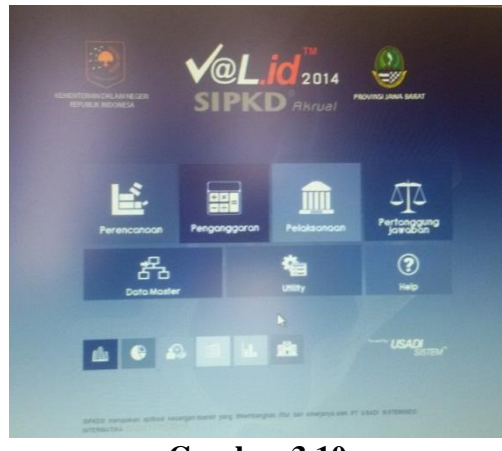

**Gambar 3.10**

Tampilan Utama Sistem Informasi Pengelolaan Keuangan Daerah (SIPKD)

b. Selanjutnya akan tampil kotak login sebagaimana ditunjukkan dalam gambar berikut :

Tampilan Login Sistem Informasi Pengelolaan Keuangan Daerah

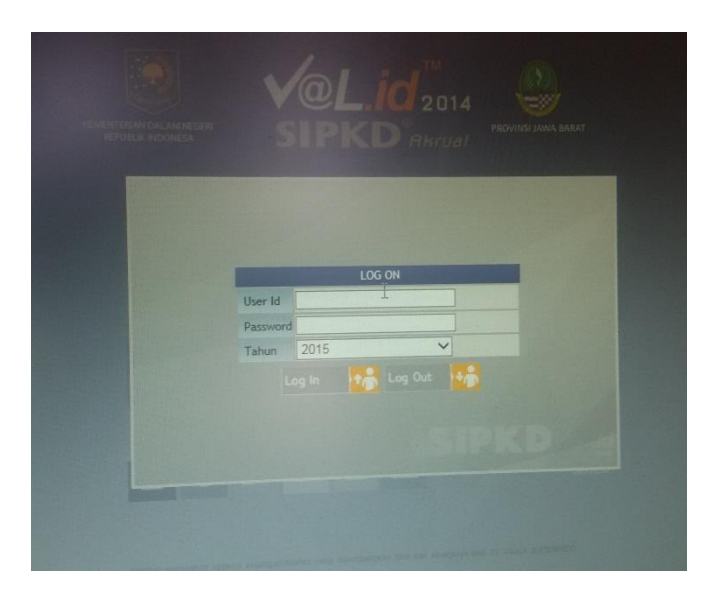

### **Gambar 3.11**

Tampilan Login Sistem Informasi Pengelolaan Keuangan Daerah Mulanya harus memasukan *User Id* Kepagawaian yang sudah terdaftar sebelumnya disistem tersebut. *Log in* menggunakan *User Id* rahasia instansi, semua pegawai memiliki *ID* masing-masing yang berbeda. Agar terjaga kerahasiaan si pengguna.

c. Setelah pengisian dilakukan, selanjutnya akan tampil menu utama dalam modul sebagaimana ditunjukkan dalam gambar berikut :

Tampilan Menu Utama Sistem Informasi Pengelolaan Keuangan Daerah

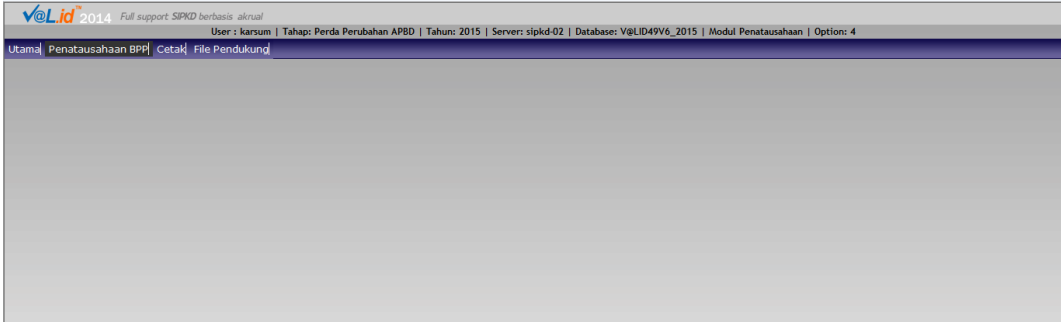

### **Gambar 3.12**

Tampilan Menu Utama Sistem Informasi Pengelolaan Keuangan Daerah Pada Sistem Informasi Pengelolaan Keuangan Derah terdapat beberapa menu utama diantaranya :

- 1. Utama
- 2. Pentausahaan BPP
- 3. Cetak
- 4. File Pendukung

Pada masing masing-masing menu utama ini memiliki beberapa sub unit yang memiliki fungsi berbeda.

d. Setelah melakukan penginputan transaksi-transaksi ke dalam Buku Kas Umum secara manual maka diinputkan kembali kedalam Sistem Informasi Pengelolaan Keuangan daerah seperti gambar dibawah ini.

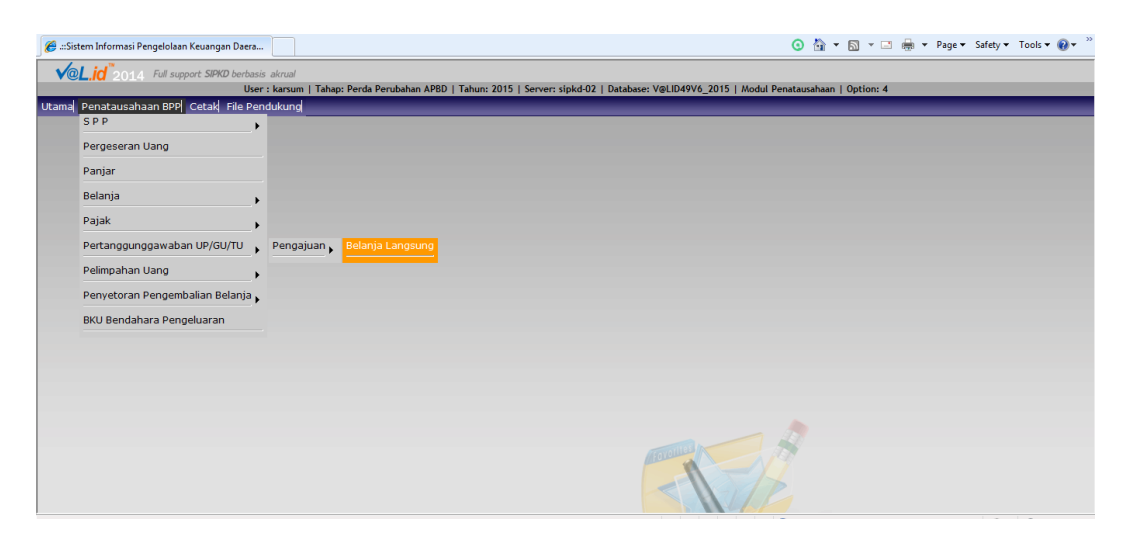

### Menu Pertanggungjawaban UP/GU/TU Belanja langsung

**Gambar 3.13**

Menu Pertanggungjawaban UP/GU/TU Belanja langsung

kemudian akan tampil form isian sebagai berikut :

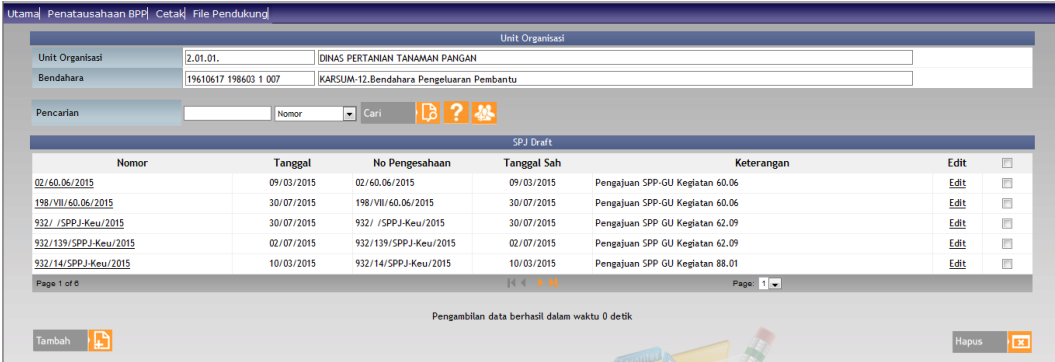

## **Gambar 3.14**

Tampilan form Pertanggungjawaban UP/GU/TU Belanja langsung Untuk menambah data Pertanggungjawaban UP/GU/TU Belanja langsung dilakukan dengan cara mengklik tombol tambah dan jika ingin mengedit Pertanggungjawaban UP/GU/TU Belanja langsung dilakukan dengan cara mengklik Edit pada data yang akan diedit, maka akan tampil Form isi/edit Pertanggungjawaban UP/GU/TU Belanja langsung sebagai berikut :

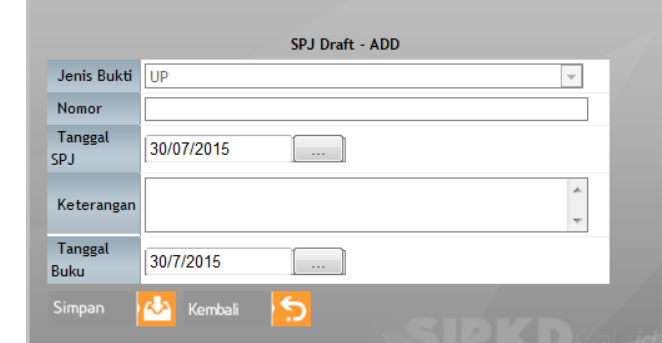

Tampilan isi/edit form Pertanggungjawaban UP/GU/TU Belanja langsung

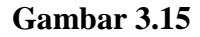

Tampilan isi/edit form Pertanggungjawaban UP/GU/TU Belanja langsung

Jenis Bukti diisi dengan memilih data status atau jenis transaksi dari dalam kotak kombo yaitu transaksi UP dan transaksi TU. Tanggal Buku merupakan tanggal pencatatan sehingga diisi dengan tanggal pada saat SPJ dibukukan. Klik tombol simpan **data** untuk menyimpan data.

Seteleh semua 5 dokumen telah terinputkan ke dalam Sistem Informasi Pengelolaan Keuangan Daerah maka melakukan pengajuan SPP kepada BP (Bendahara Pengeluaran) jika sudah lengkap maka proses selanjutnya menerbitkan SPM. Dan dibawah ini penjelasan mengenai pengajuan SPP-GU sebagai berikut :

### **II. Pengajuan SPP-GU**

Dibawah ini proses untuk pengajuan SPP-GU dalam Sistem Informasi Pengelolaan Keuangan Daerah (SIPKD)

Prosedur untuk percetakan SPP-GU

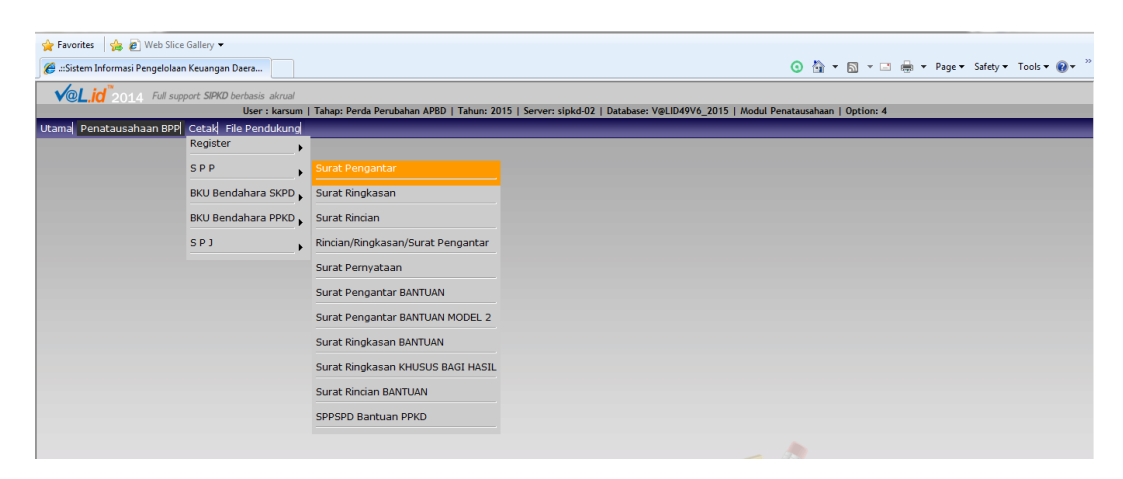

### **Gambar 3.16**

Halaman Utama untuk percetakan Surat Pengantar SPP-GU

Didalam Sub-Menu SPP terdapat beberapa menu untuk pengajuan SPP-GU diantarany:

- 1. Surat Pengantar
- 2. Surat Ringkasan
- 3. Surat Rincian
- 4. Rincian/Ringkasan/Surat Pengantar
- 5. Surat Pernyataan
- 6. Surat Pengantar BANTUAN
- 7. Surat Pengantar BANTUAN MODEL 2
- 8. Surat Ringkasan BANTUAN
- 9. Surat Ringkasan KHUSUS BAGI HASIL
- 10. Surat Rincian BANTUAN
- 11. SPPSPD Bantuan PPKD

Berdasarkan PERMENDAGRI Nomor 13 Tahun 2006 Tentang pedoman pengelolaan Keuangan Daerah, maka prosedur pengajuan SPP-GU sebagai berikut:

- 1. Pengguna Anggaran menyerahkan SPD kepada Bendahara dan PPK SKPD.
- 2. Berdasar SPD dan SPJ, Bendahara membuat SPP-GU beserta dokumen lainnya, yang terdiri dari:
	- a. Surat Pengantar SPP-GU
	- b. Ringkasan SPP-GU
	- c. Rincian SPP-GU
	- d. Surat Pengesahan SPJ atas penggunaan dana SPP-GU sebelumnya
	- e. Salinan SPD
	- f. Surat Pernyataan Pengguna Anggaran
	- g. Lampiran lain

Berikut ini adalah hasil *print out* contoh Surat Permohonan Penerbitan SPM-GU.

Contoh Surat Permohonan Penerbitan SPM-GU

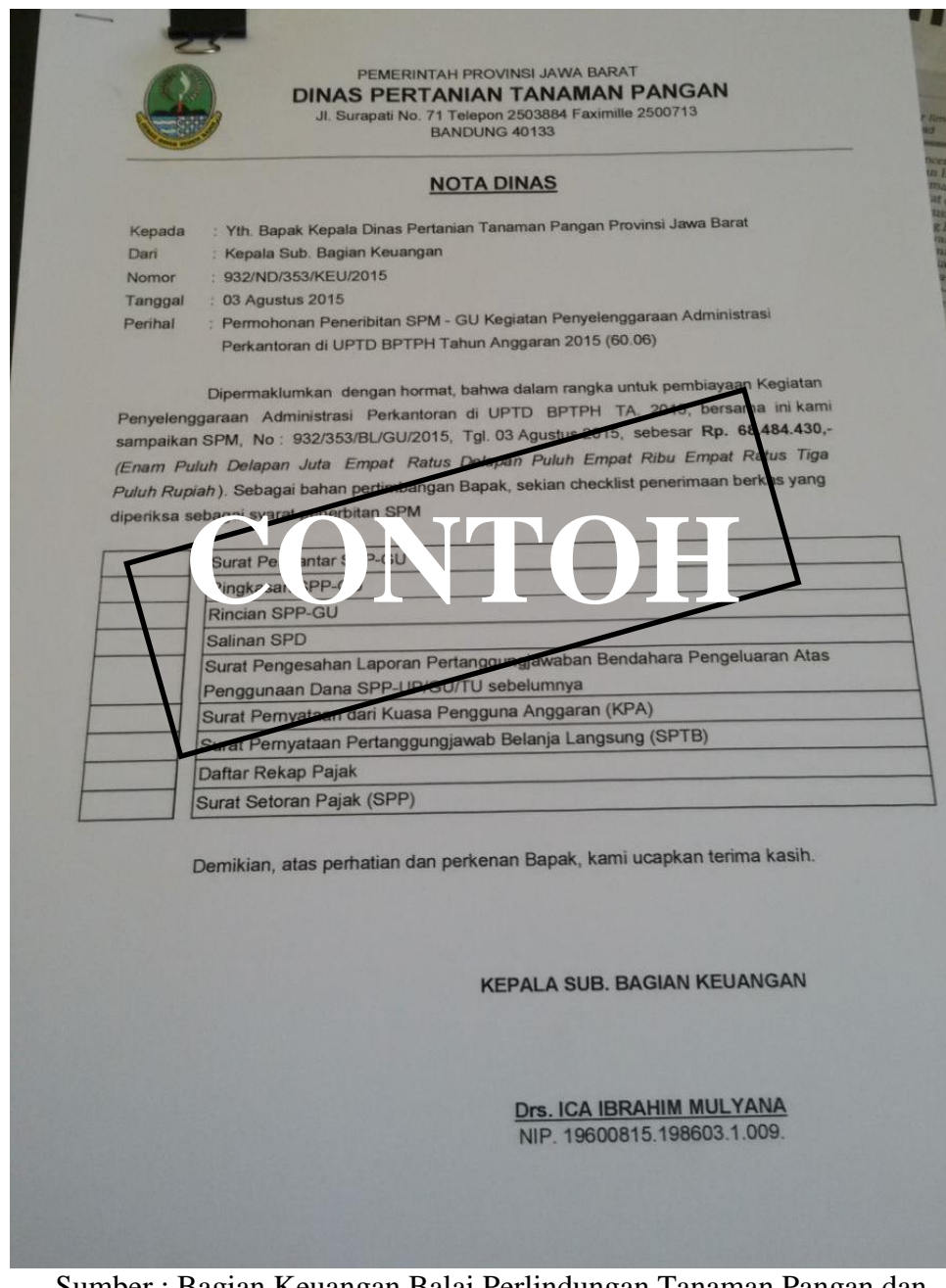

Sumber : Bagian Keuangan Balai Perlindungan Tanaman Pangan dan

Hortikultura Provinsi Jawa Barat

### **Gambar 3.17**

Surat Permohonan Penerbitan SPM-GU

- 3. Bendahara menyerahkan SPP-GU beserta dokumen lain kepada PPK-SKPD.
- 4. PPK-SKPD meneliti kelengkapan SPP-GU berdasar SPD dan DPA-SKPD.
- 5. Apabila SPP-GU dinyatakan lengkap maka PPK-SKPD membuat Rancangan SPM, paling lambat **2 hari kerja** sejak SPP diterima.
- 6. PPK-SKPD menyerahkan SPM kepada Pengguna Anggaran untuk diotorisasi.
- 7. Jika SPP-GU dinyatakan tidak lengkap, PPK SKPD akan menerbitkan Surat Penolakan SPM. Penolakan SPM paling lambat **1 hari kerja** sejak SPP-GU diterima.
- 8. Surat Penolakan Penerbitan SPM ini kemudian diberikan PPK-SKPD kepada Pengguna Anggaran untuk diotorisasi.
- 9. Surat Penolakan Penerbitan SPM diberikan kepada Bendahara agar Bendahara melakukan penyempurnaan SPP-GU.

# Berikut ini adalah hasil *print out* contoh Surat Pernytaan Pengajuan SPP-GU. Contoh Surat Pernyataan Pengajuan SPP-GU

PEMERINTAH PROVINSI JAWA BARAT<br>DINAS PERTANIAN TANAMAN PANGAN <u>I</u> **SURAT PERNYATAAN PENGAJUAN SPP - GU** Nomor: 935/7800/APRD 912/353/Keu, Tanggal 31 Surat Permintaan Pembayaran Ganti Uang ubungan dengan **CONTO 2015** yang kami ajukan sebesar Rp 68.484.430,00 (enam pulut engan ji ribu empat ratus tiga puluh rupiah) untuk keperluan CNYELENGGAR.<br>
CONTO BPTPH pada DINAS PERTANIAN TANAMAN FANGAN Tahun angge<br>
dengan sebenamya ba at ratus delapan puluh empat<br>MINISTRASI PERKANTORAN<br>5 , dengan ini menyatakan tenam GARAAN anggaran a bahwa dengan sebenam engajuan SPP GU Kegiatan<br>yai PENYELENGGARAAN Jumlah Ganti Uang (GU) Penyelenggaraan Administra  $161$ membiavai ADMINISTRASI PERKANTORA **UPTD BPTPH sesuai DPA** va Barat Jumlah Ganti Uang (GU) te nakan untuk membayar pengeluaran - pengeluaran yang tidal menurut ketentuan yang berlaku dengan pembayaran langsung (LS) Demikian Surat pernyataan ini dibuat untuk melengkapi persyaratan pengajuan SPP GU Provinsi Jawa Barat Bandung, 03 Agustus 2015 Pengguna Anggaran /Kuasa Pengguna Anggaran In DADAN HIDAYAT, M.S.

Sumber : Bagian Keuangan Balai Perlindungan Tanaman Pangan dan Hortikultura Provinsi Jawa Barat

### **Gambar 3.18**

Contoh Surat Pernyataan Pengajuan SPP-GU

Pada contoh Surat Pernyataan Pengajuan SPP-GU menjelaskan bahwa jumlah Ganti Uang yang untuk keperluan kegiatan penyelenggarana adminitrasi BPTPH kantor sesuai dengan DPA Provinsi Jawa Barat. Dan anggaran tersebut

tidak akan digunakan untuk keperluan – keperluan yang menurut ketentuan berlaku dengan pembayaran langsung (LS) kemudian Surat Pernyataan Pengajuan SPP-GU ini ditandangani oleh Kuasa Pengguna Anggaran (Kepala Balai ).

Berikut ini adalah hasil *print out* contoh Surat Permintaan Pembayaran Ganti Uang Persediaan ( SPP-GU) – Surat Pengantar.

Contoh Surat Permintaan Pembayaran Ganti Uang Persediaan ( SPP-GU)

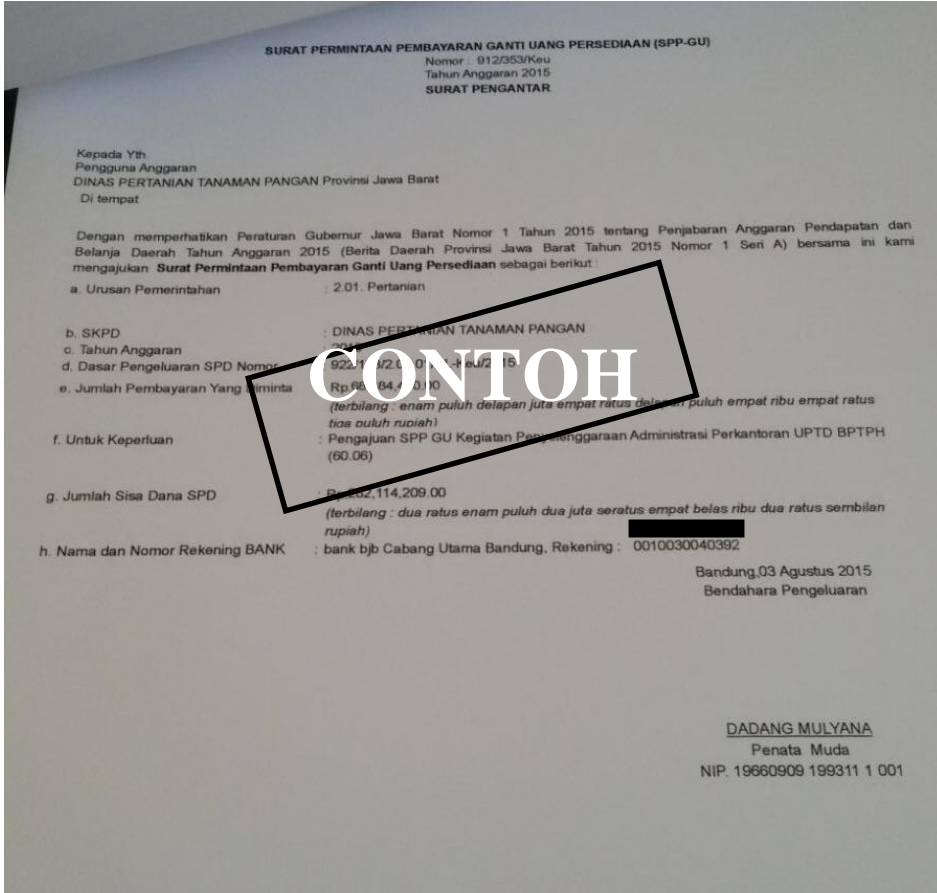

Sumber : Bagian Keuangan Balai Perlindungan Tanaman Pangan dan Hortikultura

Provinsi Jawa Barat

### **Gambar 3.19**

Contoh Surat Permintaan Pembayaran Ganti Uang Persediaan (SPP-GU)

Setelah membuat atau mencetak Surat Pernyataan Pengajuan SPP-GU maka selanjutnya membuat /mencetak Surat Permintaan Pembayaran Ganti Uang Persediaan (SPP-GU) yang isinya terdapat :

- 1. Urusan Pemerintah : perihal pengajuan
- 2. SKPD : dinas yang terkait untuk pengajuan anggaran
- 3. Tahun Anggaran
- 4. Jumlah Pembayaran yang diminta : jumlah anggaran yang diminta sesuai DPA Provinsi Jawa Barat
- 5. Untuk Keperluan
- 6. Jumlah Sisa Dana SPD
- 7. Nama dan Nomor Rekening BANK.

Selanjutnya Surat Permintaan Pembayaran Ganti Uang Persediaan (SPP-

GU) ditandangani oleh Bendahara Pengeluaran.

Berikut ini adalah hasil *print out* contoh Rincian Penggunaa pada Surat Permintaan Pembayaran Ganti Uang Persediaan (SPP-GU)

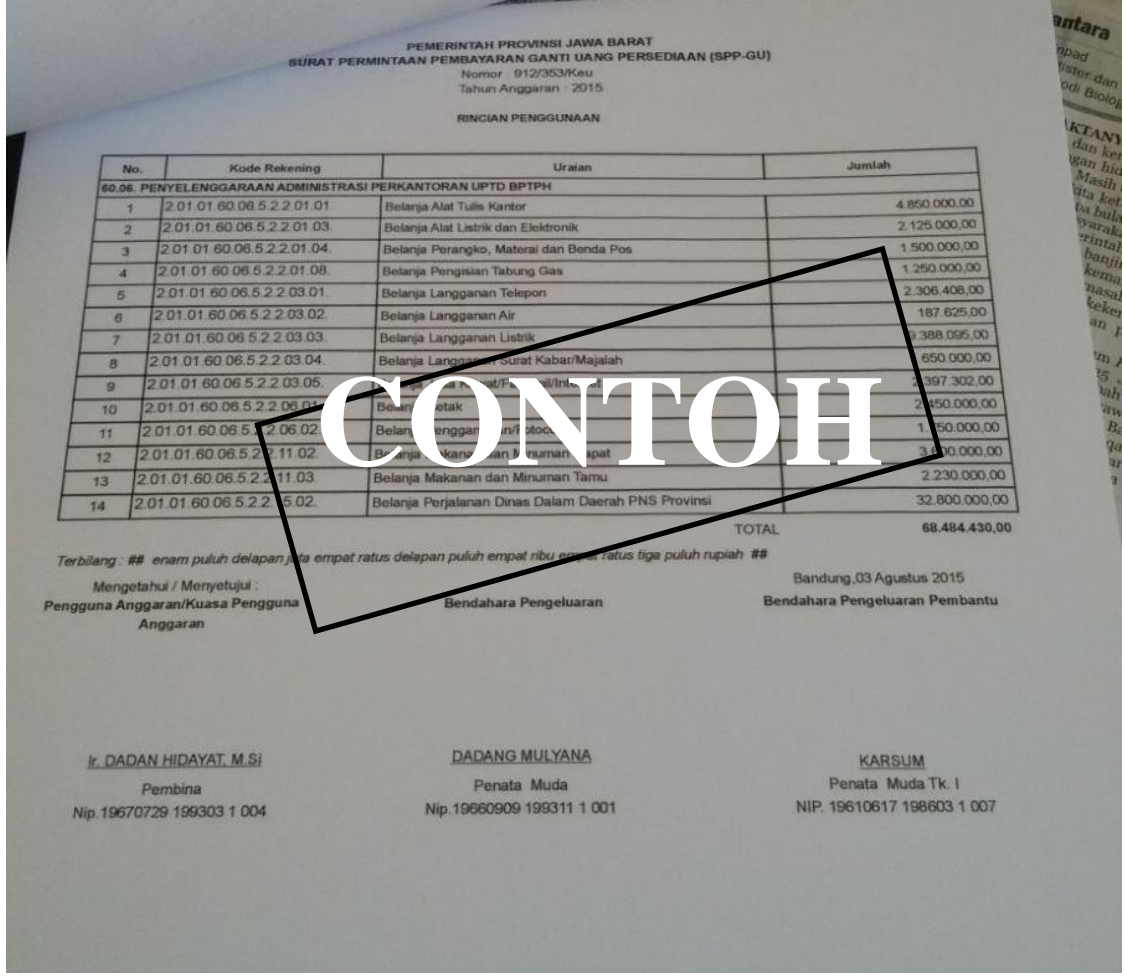

Sumber : Bagian Keuangan Balai Perlindungan Tanaman Pangan dan Hortikultura

### Provinsi Jawa Barat

### **Gambar 3.20**

Rincian Penggunaan Penyelenggaraan Administrasi Perkantoran

Berikut ini Rincian Penggunaan dalam kegiatan Penyelenggaraan Administrasi Perkantoran yang sesuai dengan DPA Provinsi Jawa Barat yang

didalam form ini terdapat beberapa bagaian yaitu:

1. No

2. Kode Rekening

- 3. Uraian
- 4. Jumlah

Kemudian Rincian Penggunaan ini ditanda tangani oleh Bendahara Pengeluaran Pembantu (BPP), Bendahara Pengeluaran ( BP), dan Kuasa Pengguna Anggaran ( Kepala Balai).

Berikut ini adalah hasil *print out* contoh Surat Pengesahan Pertanggungjawaban Bendahara Pengeluaran (SPJ Belanja)

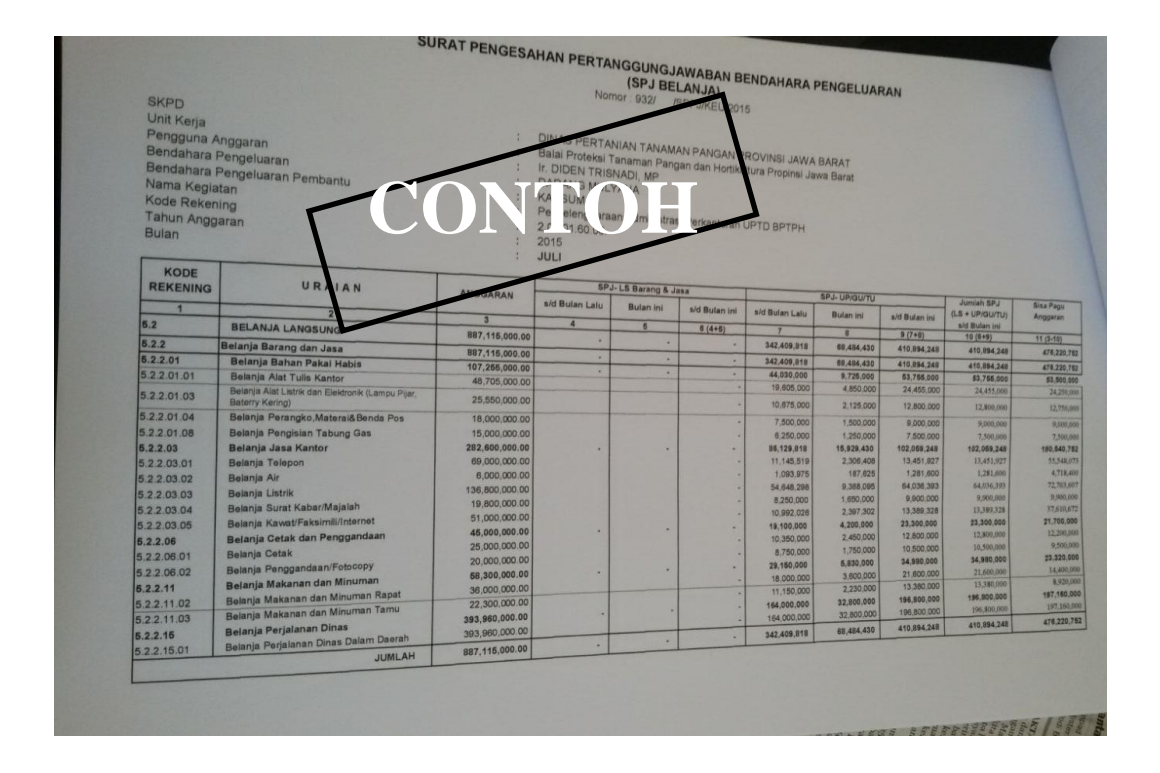

Sumber : Bagian Keuangan Balai Perlindungan Tanaman Pangan dan Hortikultura

Provinsi Jawa Barat

# **Gambar 3.21**

Surat Pengesahan Pertanggungjawaban Bendahara Pengeluaran

Penjelasan dari contoh Surat Pengesahan Pertanggungjawaban Bendahara Pengeluaran sebgai berikut :

- 1. Diisi dengan Nama Satuan Kerja Perangkat Daerah
- 2. Diisi dengan Nama Unit Kerja
- 3. Diisi dengan Nama Pengguna Anggaran atau Kuasa Pengguna Anggaran. Catatan Penandatanganan oleh Pengguna Anggaran atau Kuasa Pengguna Anggaran dilakukan setelah diverifikasi (diparaf) oleh PPK-SKPD.
- 4. Diisi dengan Nama Bendahara Pengeluaran Satuan Kerja Perangkat Daerah
- 5. Diisi dengan Nama Bendahara Pengeluaran Pembantu
- 6. Diisi dengan Nama Kegiatan
- 7. Diisi dengan Kode Rekening
- 8. Diisi dengan Tahun Anggaran
- 9. Diisi dengan Bulan Pelaksanaan
- 10. Kolom 1 diisi dengan Kode Rekening
- 11. Kolom 2 diisi dengan Uraian Nama Kode Rekening
- 12. Kolom 3 diisi dengan jumlah anggaran yang ditetapkan dalam APBD atas masing – masing Kode Rekening
- 13. Kolom 7 diisi dengan jumlah SPJ atas penggunaan dana UP/GU/TU sampai denga bulan lalu.
- 14. Kolom 8 diisi dengan jumlah SPJ atas penggunaan dana UP/GU/TU Bulan ini.
- 15. Kolom 9 diisi dengan jumlah SPJ atas penggunaan dana UP/GU/TU sampai Bulan Ini.
- 16. Kolom 10 diisi dengan jumlah sisa pagu anggaran yang diperoleh dari jumlah anggaran dikurangi dengan jumlah SPJ atas penggunaan dana LS+UP/GU/TU sampai dengan Bulan ini.

Berikut ini adalah hasil *print out* Contoh Surat Pernyataan Tanggung Jawab Belanja Langsung

Contoh Surat Pernyataan Tanggung Jawab Belanja Langsung

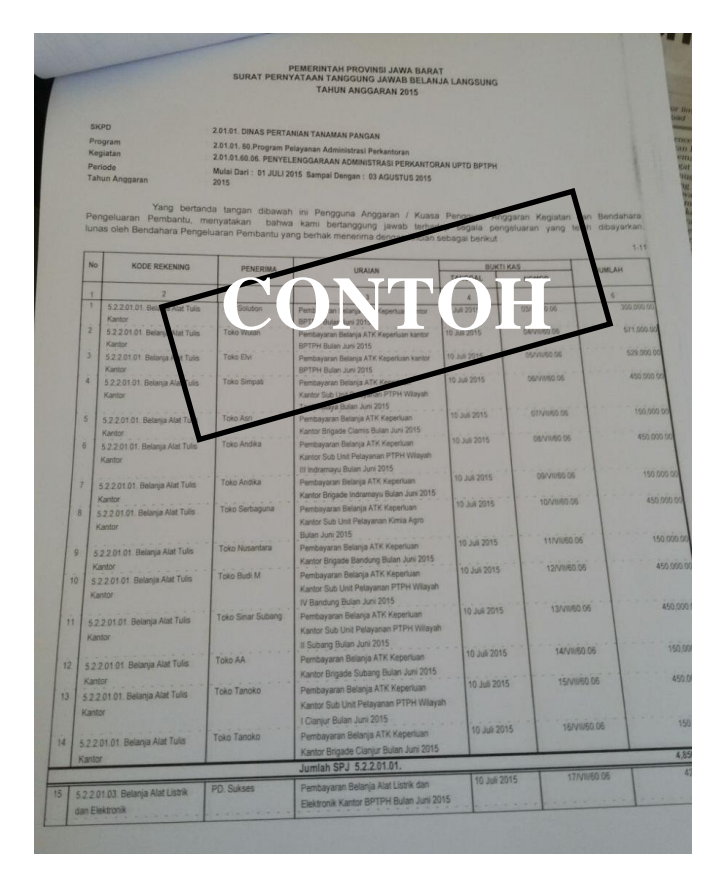

# Sumber : Bagian Keuangan Balai Perlindungan Tanaman Pangan dan Hortikultura Provinsi Jawa Barat

### **Gambar 3.22**

Contoh Surat Pernyataan Tanggung Jawab Belanja Langsung

Penjelasan dari Contoh Surat Pernyataan Tanggung Jawab Belanja Langsung sebagai berikut :

- 1. Diisi dengan Nama Satuan Kerja Perangkat Daerah
- 2. Diisi dengan Nama Program
- 3. Diisi dengan Nama Kegiatan
- 4. Diisi dengan Periode Pelaksanaan
- 5. Diisi dengan Tahun Anggaran
- 6. Kolom 1 diisi dengan No urut
- 7. Kolom 2 diisi dengan Kode Rekening
- 8. Kolom 3 diisi dengan penerima ( pihak yang terkait pada saat pelaksanaan pengeluaran dana )
- 9. Kolom 4 diisi dengan Uraian Nama Kode Rekening
- 10. Kolom 5 diisi dengan Tanggal Bukti Kas
- 11. Kolom 6 diisi dengan Nomor Bukti Kas
- 12. Kolom 7 diisi dengan jumlah pengeluaran sesuai dengan nama Kode Rekening.

Berikut ini adalah hasil *print out* Contoh Surat Permintaan Pembayaran Ganti Uang Persediaan (SPP-GU)

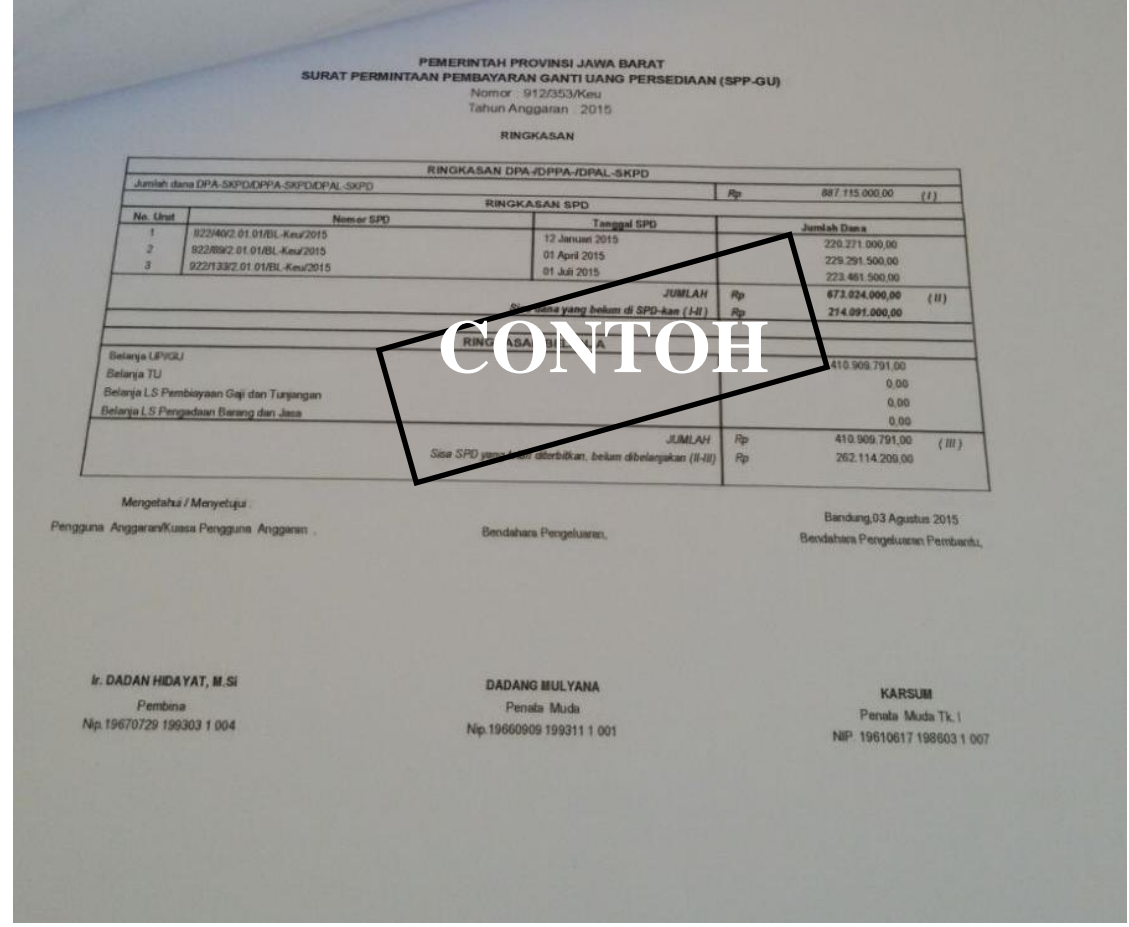

Sumber : Bagian Keuangan Balai Perlindungan Tanaman Pangan dan Hortikultura Provinsi Jawa Barat

### **Gambar 3.23**

Contoh Surat Permintaan Pembayaran Ganti Uang Persediaan (SPP-GU)

Kolom tanda tangan ditandatangani oleh Bendahara Pengeluaran Pembantu,

Bendahara Pengeluaran dan Kuasa Pengguna Anggaran disertai nama jelas.

Diisi hanya pada saat penutupan di akhir bulan untuk keperluan penyusunan Laporan Pertanggungjawaban Bendahara Pengeluaran PPKD

### **Penerbitan SP2D-GU**

Berdasarkan PERMENDAGRI Nomor 13 Tahun 2006 Tentang pedoman pengelolaan Keuangan Daerah, maka prosedur Penerbitan SP2D-GU sebagai berikut:

8. Pengguna Anggaran menyerahkan SPM kepada Kuasa BUD

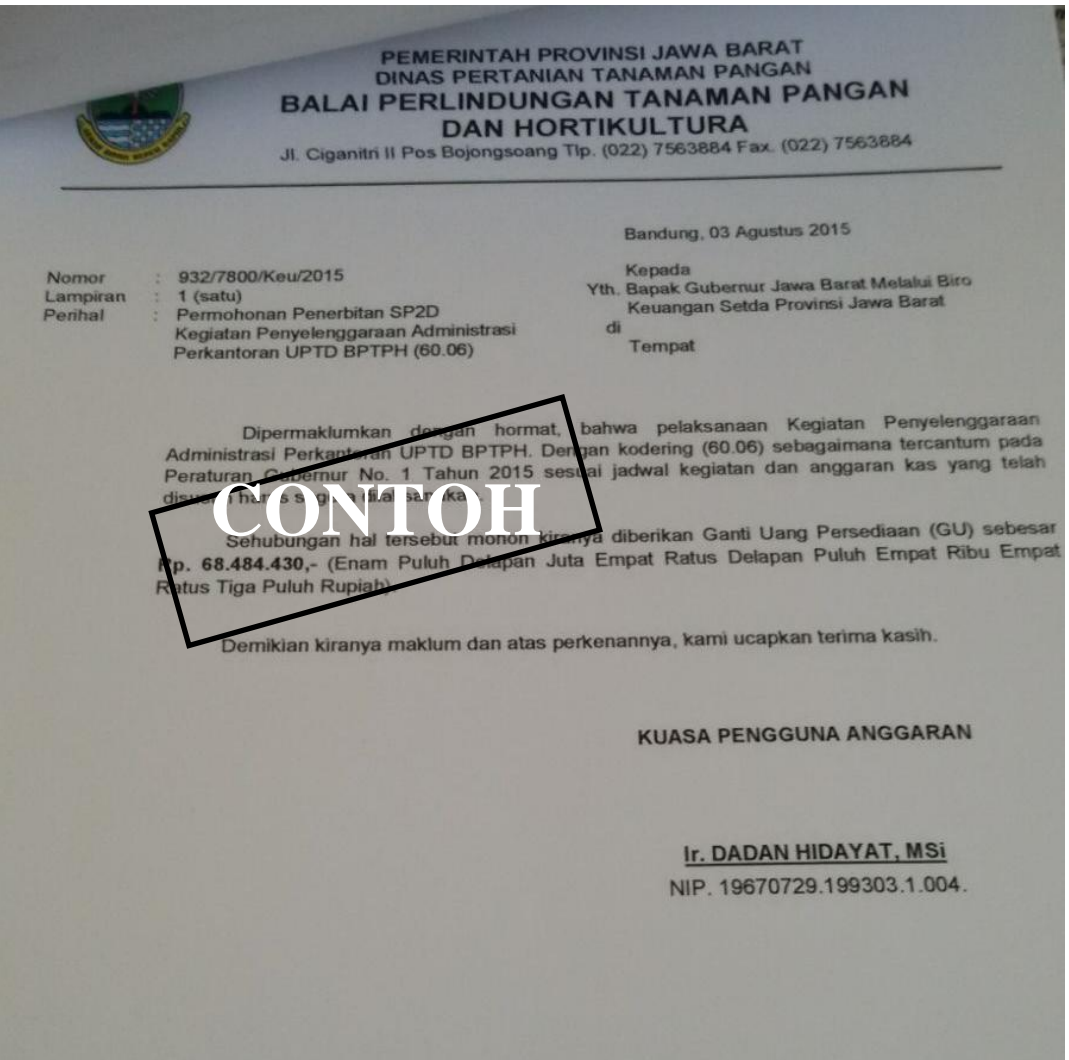

Sumber : Bagian Keuangan Balai Perlindungan Tanaman Pangan dan Hortikultura Provinsi Jawa Barat

**Gambar 3.24**

Surat Permohonan Penerbitan SP2D

- 5. Kuasa BUD meneliti kelengkapan SPM.
- 6. Bila SPM dinyatakan lengkap maka Kuasa BUD menerbitkan SP2D paling

lambat **2 hari kerja** sejak diterima pengajuan SPM.

Kelengkapan dokumen untuk penerbitan SP2D yaitu:

a. Surat Pengesahan SPJ Bendahara Pengeluaran periode sebelumnya

- b. Ringkasan pengeluaran perrincian objek disertai bukti pengeluaran yg sah & lengkap
- c. Bukti atas penyetoran PPN/PPh
- 7. SP2D ini diserahkan kepada Bank dan Pengguna Anggaran.
- 8. Kuasa BUD sendiri harus mencatat SP2D dan Nota Debet (Dari Bank) pada dokumen Penatausahaan, yang terdiri dari:
	- a. Buku Kas Penerimaan
	- b. Buku Kas Pengeluaran
- 9. Pengguna Anggaran menyerahkan SP2D kepada Bendahara.
- 10. Bendahara mencatat SP2D pada dokumen Penatausahaan, yang terdiri dari:
	- a. BKU Pengeluaran
	- b. Buku Pembantu Simpanan Bank
	- c. Buku Pembantu Pajak
	- d. Buku Pembantu Panjar
	- e. Buku Rekapitulasi Pengeluaran Per Rincian Objek
- 11. Apabila SPM dinyatakan tidak lengkap, Kuasa BUD menerbitkan surat penolakan penerbitan SP2D paling lambat **1 hari kerja** sejak SPM diterima
- 12. Surat penolakan penerbitan SP2D ini diserahkan kepada Pengguna Anggaran agar dilakukan penyempurnaan SPM

Dari penjelasan prosedur Sistem informasi Realisasi Anggaran diatas dikelola dengan menggunakan Sistem Informasi Pengelolaan Keuangan Daerah (SIPKD) sampai dengan penerbitan SP2D-GU yang akan dijelaskan sebagai berikut :

- 1. Bendahara Pengeluaran pembantu mencatat bukti-bukti transaksi pembelanjaan dana diantaranya :
	- a. Bukti kwitansi pembayaran
	- b. Bukti pembayaran perjalanan dinas
	- c. Bukti pembayaran jasa telekomunikasi
	- d. Bukti kwitansi pemeliharaan sarana prasarana
- 13. Setelah semua bukti terkumpulkan dan dilakukan verifiksai oleh bendahara dan melakukan pengadministrasian Keuangan yang terdiri atas:
	- a. BKU (Buku Kas Umum) baik secara manual atau online pada system SIPKD
	- b. Buku Kasir
	- c. Buku Pembantu Pajak
	- d. Buku Pembantu Panjar
	- e. Buku Rekapitulasi Pengeluaran Perincian Objek

# **3.2.2.2 Hambatan yang terjadi dalam pelaksanaan Sistem Informasi Realisasi Anggaran pada BPTPH Provinsi Jawa Barat**

Pada umumnya dalam laporan realisasi anggaran pada Kantor Balai Perlindungan Tanaman Pangan dan Hortikultura Provinsi Jawa Barat telah dilaksanakan dengan baik. Namun, masih ada beberapa masalah yang menghambat efektivitas dan efisiensi proses ini diantaranya :

1. Terlambatnya Pengajuan SPJ dari masing-masing sub-unit yang diajukan ke BPTPH Provinsi Jawa Barat.

Sebelum membuat pertanggungjawaban, bendahara pengeluaran harus menunggu pertanggungjawaban dari setiap bendahara pengeluaran pembantu yang berada di setiap bidang yang berupa SPJ 3. Jika SPJ 3 tersebut belum diserahkan kepada bendahara pengeluaran, maka bendahara pengeluaran tidak dapat membuat laporan pertanggungjawaban.

"Bendahara Pengeluaran Pembantu menyerahkan SPJ Pengeluaran Pembantu kepada Bendahara Pengeluaran paling lambat **tanggal 5 bulan berikutnya"** (PERMENDAGRI Nomor 13 Tahun 2006 Tentang pedoman pengelolaan Keuangan Daerah).

2. Sering terjadinya koneksi *erorr* pada server SIPKD dari pusat karena banyak yang menggunakan dan mengaplikasikannya. Dalam proses penatausahaan sampai proses pertanggungjawaban, bendahara pengeluaran tidak lagi menggunakan secara manual, melainkan melalui sistem yang sudah tersedia yang dinamakan dengan Sistem Informasi Pengelolaan Keuangan Daerah (SIPKD). Dimana sistem tersebut harus terhubung dengan jaringan internet. Jika jaringan internet yang digunakan mengalami ketidakstabilan, maka hal ini dapat menghambat proses penatausahaan maupun proses pertanggungjawaban.

*"intranet* adalah sebuah jaringan komputer berbasis protokol TCP/IP seperti internet, hanya saja digunakan dalam internal perusahaan/kantor, dengan aplikasi berbasis web dan teknologi komunikasi data seperti *internet*." (Melwin Syafrizal 2005:204)

Koneksi Error pada saat menjalankan Sitem Infomasi Pengelolaan Keuangan Daerah (SIPKD)

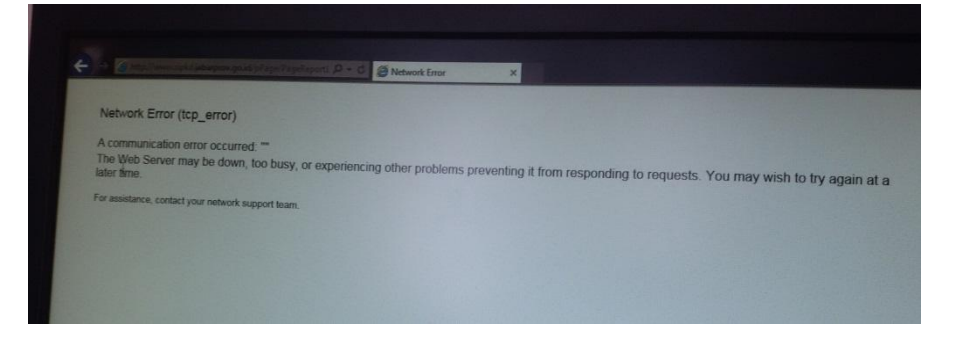

**Gambar 3.25** Koneksi Error pada saat menjalankan Sitem Infomasi Pengelolaan Keuangan Daerah (SIPKD)

3. Dalam proses penandatanganan, Kepala Balai selaku Kuasa Pengguna

Anggaran terkadamg tidak selalu berada di ruangan.

Setiap proses pertanggungjawaban harus ditandatangani oleh Kepala Balai selaku Kuasa Pengguna Anggaran sebagai bukti telah disetujui pertanggungjawaban tersebut dan sebagai bukti pengeluaran yang telah dilakukan oleh Balai Perlindungan Tanaman Pangan Hortikultura Provinsi Jawa Barat.

**3.2.2.3 Upaya yang telah dilakukan BPTPH Provinsi Jawa Barat untuk mengatasi hambatan dalam pelaksanaan Sistem Informasi Realisasi Anggaran pada BPTPH Provinsi Jawa Barat.**

Berikut adalah upaya yang dilakukan oleh BPTPH untuk menanggulangi hambatan pada sistem informasi realisasi anggaran, yaitu:

1. Terlambatnya Pengajuan dan penyerahan SPJ (Surat Pertanggungjawaban ) dari masing-masing sub-unit yang diajukan ke BPTPH Provinsi Jawa Barat. sehingga menyebabkan pencairan SP2D menjadi terlambat diakibatkan oleh adanya data yang belum lengkap. Hal ini BPTPH menanggulangi masalah ini dengan cara mengingatkan kembali kepada setiap sub-unit wilayah agar untuk mengumpulkan SPJ nya tepat waktu sesuai dengan prosedur yang telah ditetapkan.

"Bendahara Pengeluaran Pembantu menyerahkan SPJ Pengeluaran Pembantu kepada Bendahara Pengeluaran paling lambat **tanggal 5 bulan berikutnya"** (PERMENDAGRI Nomor 13 Tahun 2006 Tentang pedoman pengelolaan Keuangan Daerah).

2. Sering terjadinya koneksi *erorr* pada server SIPKD dari pusat karena banyak yang menggunakan dan mengaplikasikannya sehingga memicu keterlambatan dalam realisasi anggaran. Hal ini BPTPH menanggulangi masalah ini dengan cara melakukan pengecekan rutin terhadap serval internet.

"Router mampu mengirimkan data/informasi dari satu jaringan ke jaringan lain yang berbeda. Dan jika sebuah perusahaan mempunyai LAN dan menginginkan terkoneksi ke internet, maka sebaiknya membeli dan menggunakan router". (Melwin Syafrizal (2005:37))

3. Dalam proses penandatanganan, Kepala Balai selaku Kuasa Pengguna Anggaran terkadamg tidak selalu berada di ruangan ( kantor BPTPH Provinsi Jawa Barat ). Maka dari itu untuk mengatasi hambatan ini dengan cara menjalin komunikasi lebih baik lagi antara Kepala Balai dengan pegawai agar terdapat jadwal yang pasti untuk proses penandatanganan. Kuasa Pengguna Anggaran dalam Pengadaan Barang/Jasa adalah pemegang kuasa Pengguna Anggaran yang memiliki kewenangan berdasarkan kepada pelimpahan wewenang yang diberikan dalam kuasa. Kewenangan KPA dalam pengadaan barang/jasa sama dengan kewenangan PA sebagaimana yang diatur dalam Perpres No. 54 Tahun 2010.